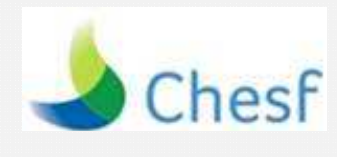

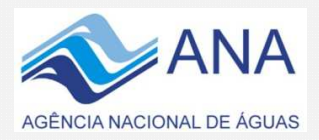

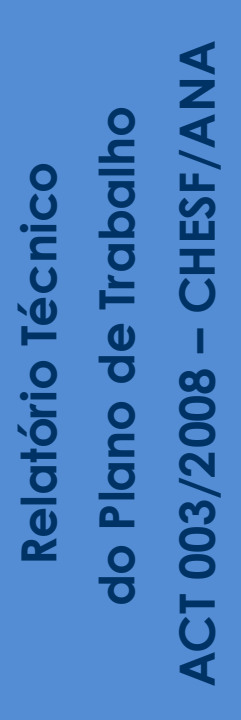

**Vista de Traipu/AL**

76 美

Mapeamento das Áreas Inundáveis nas Margens do Rio São Francisco no Trecho entre o Reservatório de Xingó e a Foz

# **AGÊNCIA NACIONAL DE ÁGUAS – ANA**

**SOE – SUPERINTENDÊNCIA DE OPERAÇÕES E EVENTOS CRÍTICOS**  COVEC - COORDENAÇÃO DE EVENTOS CRÍTICOS

# **COMPANHIA HIDRO ELÉTRICA DO SÃO FRANCISCO - CHESF**

# **DE - DIRETORIA DE ENGENHARIA E CONSTRUÇÃO**

SPE - SUPERINTENDÊNCIA DE PLANEJAMENTO E EXPANSÃO DA TRANSMISSÃO DCG - DEPARTAMENTO DE CARTOGRAFIA E GEOPROCESSAMENTO **DO - DIRETORIA DE PLANEJAMENTO E OPERAÇÃO**  SOC - SUPERINTENDÊNCIA DE OPERAÇÃO E CONTRATOS DE TRANSMISSÃO DE ENERGIA DHE - DEPARTAMENTO DE RECURSOS HÍDRICOS E ESTUDOS ENERGÉTICOS DORH - DIVISÃO DE GESTÃO DE RECURSOS HÍDRICOS

# **MAPEAMENTO DAS ÁREAS INUNDÁVEIS NAS MARGENS DO RIO SÃO FRANCISCO NO TRECHO ENTRE O RESERVATÓRIO DE XINGÓ E A FOZ**

**AGOSTO /2016** 

# SUMÁRIO

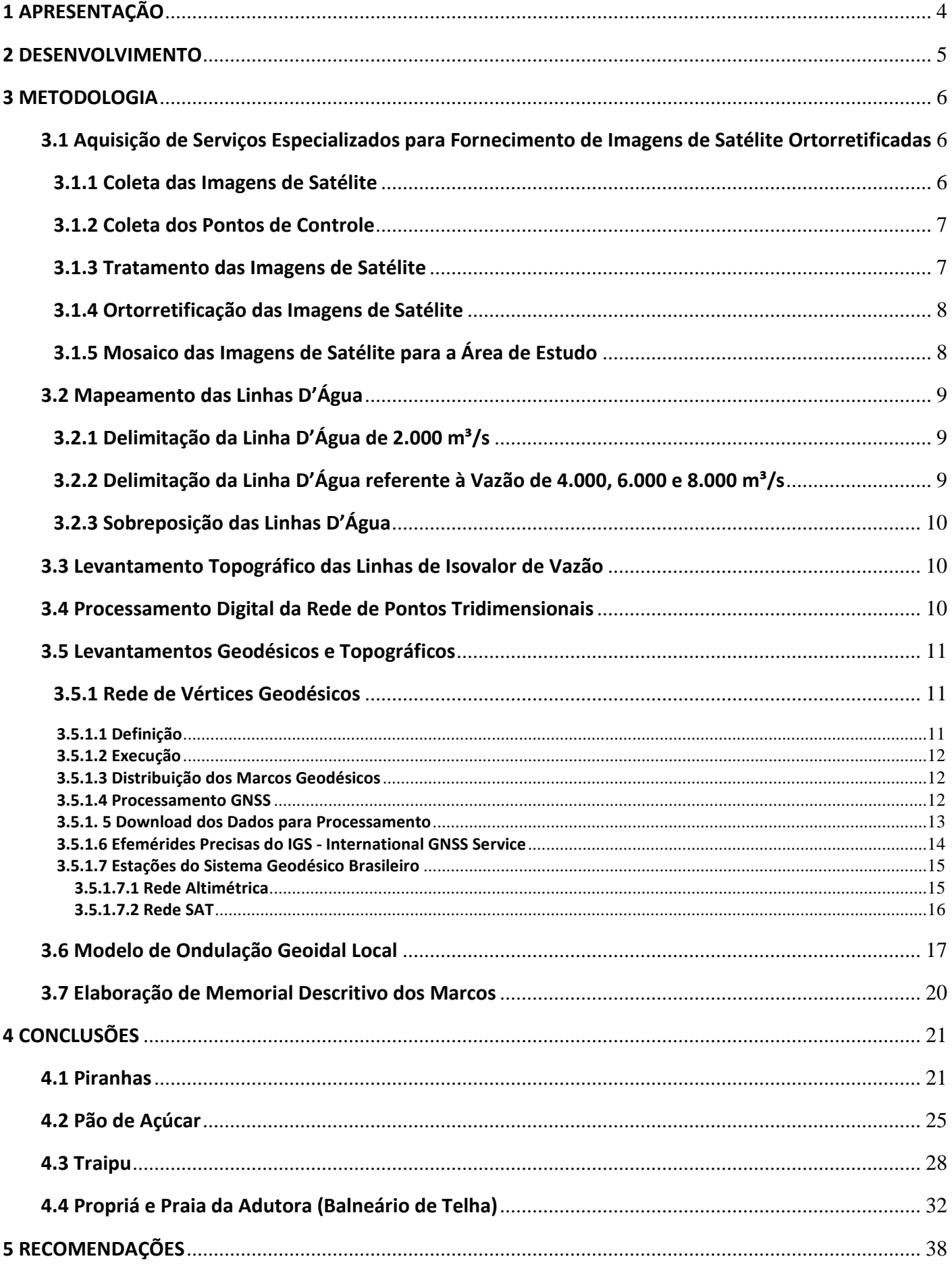

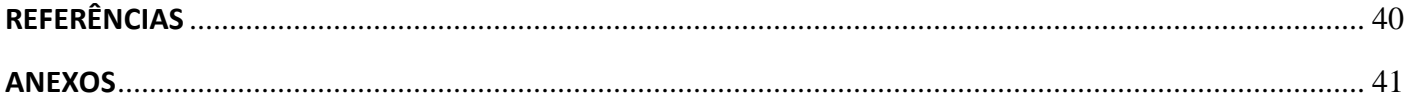

#### **1 APRESENTAÇÃO**

As elevações periódicas de vazão, que provocam o extravasamento das águas da calha principal do rio para suas áreas marginais, e a ocupação intensa e desordenada das várzeas inundáveis, geraram a necessidade de um conhecimento detalhado e espacializado da planície de inundação do Rio São Francisco no trecho entre a Usina de Xingó e a foz.

Esse projeto é de interesse da sociedade ribeirinha do Vale do São Francisco, e atende ao Acordo de Cooperação Técnica, ACT 003/2008, firmado entre a Companhia Hidro Elétrica do São Francisco (CHESF) e a Agência Nacional de Águas (ANA). Tendo sido utilizadas as orientações metodológicas e os produtos resultantes do citado ACT.

Nesse contexto, o projeto tem como objetivo mapear a área ribeirinha e a dinâmica fluvial do Rio São Francisco, trecho Baixo, do Reservatório de Xingó até a Foz do rio, com uso de técnicas de geoprocessamento, processamento digital de imagens de satélite de alta resolução espacial e topografia de precisão. Este relatório técnico apresenta as atividades desenvolvidas no âmbito do **Projeto Básico de Mapeamento das Áreas Inundáveis nas Margens do Rio São Francisco, a Jusante do Reservatório de Xingó até a Foz**, limitado a uma faixa de aproximadamente 5 km paralela ao eixo do rio.

O mapeamento foi priorizado considerando as localidades situadas no Baixo São Francisco que possuem postos hidrométricos com Curvas Cota x Vazão, com exceção da Praia da Adutora (Balneário de Telha-SE), que se encontra próxima ao posto hidrométrico instalado em Propriá-SE:

- $\checkmark$  Piranhas (AL);
- Pão de Açúcar (AL);
- $\checkmark$  Traipu (AL);
- $\checkmark$  Propriá (SE);
- $\checkmark$  Praia da Adutora (Balneário de Telha SE).

Para a avaliação das localidades como prioritárias, foram considerados os seguintes critérios:

- $\checkmark$  Susceptibilidade à inundação;
- $\checkmark$  Presença de atividade econômica;
- $\checkmark$  Susceptibilidade a isolamento por interrupção do acesso;
- $\checkmark$  Porte da comunidade ou cidade (número de casas, população, infra-estrutura, entre outras).

Foram produzidas cartas imagem das áreas definidas, com isolinhas correspondentes as vazões de: **2.000**, **4.000**, **6.000** e **8.000 m³/s**, plotadas sobre a imagem de forma que possa representar o limite que cada vazão alcança dentro da localidade.

Os resultados desse trabalho subsidiarão a adoção de medidas não estruturais preventivas e mitigadoras para melhorar a convivência da população com o rio, haja vista que seus principais produtos são mapas com a visão espacial da região estudada e o alcance das linhas d'água para as vazões de **2.000**, **4.000**, **6.000** e **8.000 m³/s**. Citados resultados serão divulgados através de material informativo a ser distribuído com as entidades competentes.

O mapeamento foi elaborado a partir da utilização da cartografia básica do IBGE e da própria CHESF, imagens de satélites de alta resolução espacial e de acervo fotográfico existente na CHESF. Também foram executadas atividades de reconhecimento de campo, através de levantamentos GNSS (*Global Navigation Satellite Systems)* do tipo cinemático em tempo real - RTK *(Real Time Kinematic*).

As Cartas Imagem foram elaboradas na escala de 1:1.000, assim definida por representar as isolinhas de vazão, de forma a possibilitar ao usuário visualizar adequadamente as linhas e suas amplitudes de alcance sobre a imagem de satélite. Sendo assim, as localidades foram articuladas em várias folhas, conforme tabela 1, a seguir:

| Tabela 1 – Articulação de Folhas das Cartas Imagem. |                    |  |  |  |
|-----------------------------------------------------|--------------------|--|--|--|
| <b>LOCALIDADE</b>                                   | NÚMERO DE FOLHAS   |  |  |  |
|                                                     | <b>ARTICULADAS</b> |  |  |  |
| Piranhas (AL)                                       | 3 (três)           |  |  |  |
| Pão de Acúcar (AL)                                  | 4 (quatro)         |  |  |  |
| Traipu (AL)                                         | $1$ (uma)          |  |  |  |
| Propriá (SE)                                        | 3 (três)           |  |  |  |
| Praia da Adutora (Balneário de<br>Telha - SE)       | 4 (quatro)         |  |  |  |

Fonte: DCG/CHESF, 2014.

O aplicativo utilizado para o desenvolvimento das atividades foi o *ArcMap 10.2.* Além das isolinhas de vazão, foram delimitados e identificados sobre a imagem pontos notáveis da área de interesse tais como: ruas, avenidas, monumentos, igrejas, prédios históricos, imóveis governamentais, etc.

A primeira atividade realizada para o Mapeamento das Áreas Inundáveis foi a verificação da rede geodésica de apoio ao projeto disponível da região, em escritório, e posteriormente a sua implantação em campo, iniciada com o reconhecimento dos marcos geodésicos IBGE existentes, seguida da análise e escolha dos locais para implantação de outros marcos referencial e auxiliar, necessários ao desenvolvimento dos trabalhos topográficos.

Foram utilizados Receptores *GNNS PP* e *RTK*, modelos *Topcon Hiper* e *Trimble R6*, respectivamente. Foram usados os métodos Estático e Cinemático em Tempo Real (*RTK*). Na etapa da execução do levantamento topográfico de precisão, foi utilizado equipamento *RTK* para definição da malha de pontos que originaram as curvas de isolinhas de vazão.

O resultado desse levantamento foi processado no escritório, refinado e compatibilizado com a verdade terrestre, através da utilização de aplicativos de topografia e geoprocessamento (*ArcMap 10.2*), imagens de satélite de alta resolução espacial (*WorldView-2 e QuickBird*), acervo fotográfico e visitas de campo.

Após a elaboração do mapeamento preliminar das áreas de interesse, a equipe técnica retornou ao campo para verificação da verdade terrestre, atividade que habilita a aferição de inconsistências que, por ventura, tenham ocorrido durante o processamento das informações coletadas em campo na primeira etapa do projeto, bem como a complementação de detalhes.

# **3 METODOLOGIA**

#### **3.1 Aquisição de Serviços Especializados para Fornecimento de Imagens de Satélite Ortorretificadas**

# **3.1.1 Coleta das Imagens de Satélite**

Foram adquiridas imagens do satélite *WorldView-2*, de resolução espacial de 0,5 metros, complementadas por imagens do sensor *QuickBird,* de resolução espacial de 0,6 metros, devido às condições meteorológicas desfavoráveis, que apresentou constante cobertura de nuvens na região imageada. Isso objetivou aumentar as chances de sucesso de coleta de informações de imagens de satélite da região em estudo.

As imagens de ambos os sensores possuem 3 (três) bandas do espectro eletromagnético referentes à região do visível, 1 (uma) banda do infravermelho próximo e 1 (uma) banda pancromática.

A resolução radiométrica mínima de 11 bits foi atendida nas imagens brutas e nas imagens processadas. Todas as imagens possuem ângulo de visada inferior a 20° (vinte graus), em relação ao nadir.

Com relação à cobertura de nuvens, algumas imagens apresentaram cobertura acima do estabelecido pelo Termo de Referência, de até 10% de sua área imageada. Este fato ocorreu devido às condições meteorológicas desfavoráveis, que não permitiram a aquisição de todas as imagens com a cobertura exigida. Contudo as imagens foram acatadas, uma vez que o posicionamento das nuvens não se concentrou sobre a área de interesse do estudo em evidência.

Todas as imagens de satélite adquiridas referem-se ao ano de 2012. Abaixo, na figura 1, observa-se o polígono da área de programação de imageamento.

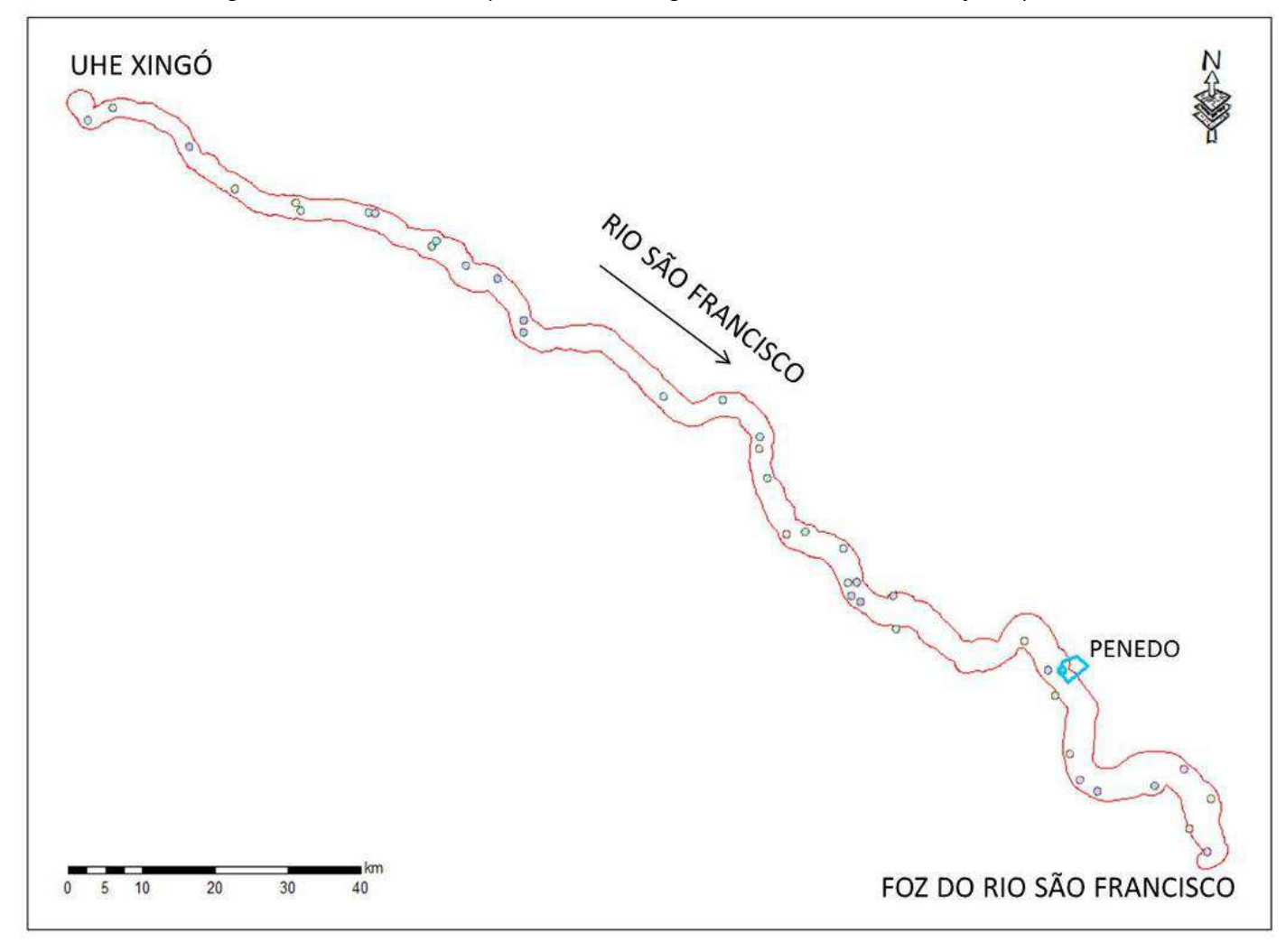

Figura 1 – Área de interesse para coleta de imagens de satélite de alta resolução espacial.

Fonte: GEOPIXEL, 2013.

O sistema geodésico adotado foi o *WGS-84* (*World Geodetic System 1984*) e o sistema de projeção foi o *UTM* (*Universal Transversa de Mercator*).

## **3.1.2 Coleta dos Pontos de Controle**

Os pontos de controle foram coletados com *GPS L1/L2*, utilizando o método de posicionamento relativo estático com levantamento de duração de 20 a 30 minutos para cada ponto. As bases utilizadas fazem parte da RBMC (Rede Brasileira de Monitoramento Contínuo), localizadas nos municípios de Arapiraca, Petrolina e Salvador. O planejamento de campo foi realizado de forma a atender uma distribuição dos pontos de 5 em 5 km aproximadamente, totalizando cerca de 150 pontos na área de interesse, já considerando nesse montante os pontos para a realização da validação.

# **3.1.3 Tratamento das Imagens de Satélite**

A fusão entre as bandas multiespectrais e a banda pancromática foi realizada no *software PCI* Geomática 2012.

O melhor resultado foi encontrado no método *Pansharpened*, o qual fusiona banda pancromática de maior resolução espacial com as bandas multiespectrais de menor resolução espacial, criando uma imagem colorida de alta resolução espacial. Este método mantém as características espectrais das imagens originais, sendo que a média, o desvio padrão e o formato do histograma de cada banda são preservados.

#### **3.1.4 Ortorretificação das Imagens de Satélite**

O processo de ortorretificação baseia-se numa fundamentação algébrica, onde um modelo matemático faz a correspondência entre o espaço imagem (referencial da imagem – bidimensional) e o espaço objeto (referencial do terreno – tridimensional), estabelecendo as correções das distorções que ocorrem na formação da imagem. O processo de ortorretificação das imagens também foi realizado no *software PCI*, utilizando os pontos de controle coletados em campo e o modelo digital de elevação (MDE), com referência altimétrica, além dos coeficientes dos polinômios racionais *(RPCs)*. Neste processo as imagens foram submetidas a um procedimento de correção geométrica para minimizar as distorções induzidas pela posição e movimento do satélite, pelo sensor, pelo relevo e pela projeção cartográfica. Os RPCs contêm informações obtidas no momento da leitura da imagem e propiciam que os dados de efemérides do satélite sejam considerados no processo de ortorretificação, e são fornecidos pelas agências distribuidoras de imagens. O MDE utilizado foi o SRTM de 90 metros, disponibilizado pelo *CGIAR/CSI* (*Consultative Group on International Agricultural Research/Consortium for Spatial Information - site http://srtm.csi.cgiar.org/SELECTION/inputCoord.asp*).

# **3.1.5 Mosaico das Imagens de Satélite para a Área de Estudo**

Foi realizada a mosaicagem das imagens após a conclusão da ortorretificação. Em relação às bordas das imagens, nenhum processamento foi realizado, pois as imagens já foram entregues pelo fornecedor recortadas para a área de interesse.

A geração de mosaico consiste na união de duas ou mais imagens para gerar uma imagem de maior dimensão que cubra uma área, que não pode ser coberta por uma única imagem. Neste processo é realizada a equalização e geração da linha de corte para que a transição entre as imagens adjacentes seja minimizada. Dessa forma, foi gerado o mosaico das imagens fusionadas e ortorretificadas, contendo as imagens da área de interesse e com a menor quantidade de nuvens possível. Este processo foi realizado na ferramenta de mosaico no *OrthoEngine* do *software PCI Geomatics*.

Durante a geração do mosaico foi considerada a cobertura de nuvens, principalmente nas proximidades da área de estudo, através da edição da linha de corte. De posse do mosaico foi gerado uma grade de recorte, para facilitar a visualização e manipulação dos dados finais.

Após a finalização do mosaico, foi realizada a validação do mesmo em relação ao PEC (Padrão de Exatidão Cartográfica) Planimétrico Classe A, para escala de 1:5.000, conforme Decreto Nº. 89.817, de 20 de junho de 1984.

O fluxograma (figura 2) apresentado a seguir identifica as etapas da metodologia para a geração do produto final que é a imagem ortorretificada:

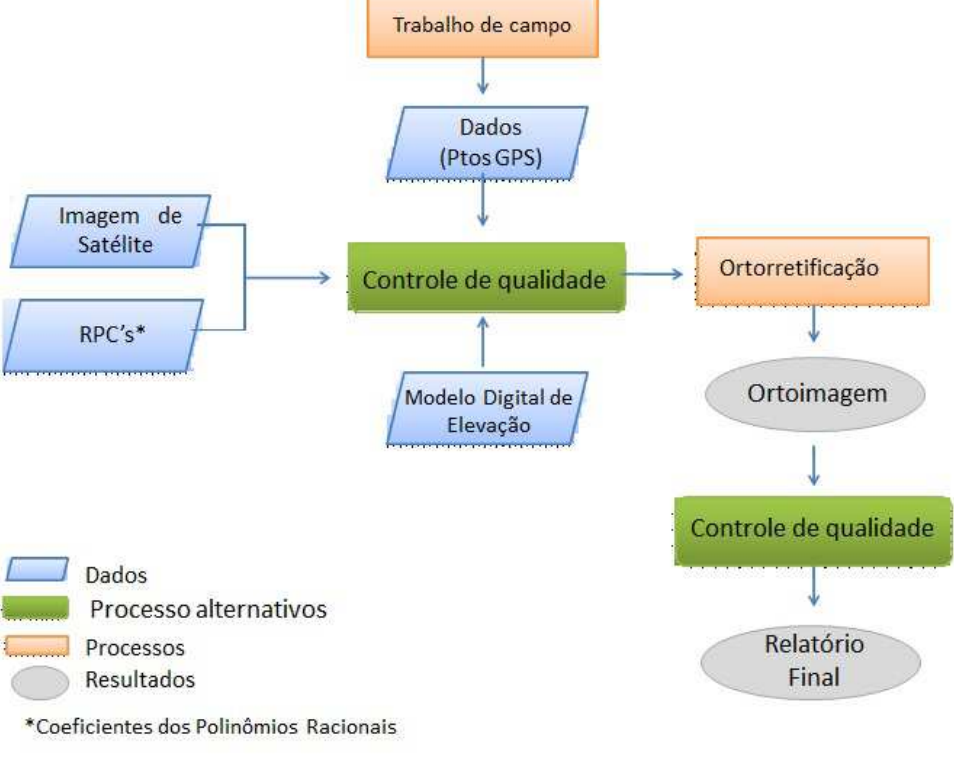

#### Figura 2 – Fluxograma de Coleta e Ortorretificação das imagens de Satélite.

Fonte: GEOPIXEL, 2013.

# **3.2 Mapeamento das Linhas D'Água**

# **3.2.1 Delimitação da Linha D'Água de 2.000 m³/s**

A linha d'água de **2.000 m³/s** não pôde ser traçada topograficamente, seguindo o mesmo método das demais linhas de vazão, face ao trabalho de campo ser inexeqüível devido ao patamar de defluência de Xingó ser superior a **2.000 m³/s** nos dias de levantamento de campo. Sendo assim, em substituição a esta linha, foi utilizada a imagem de satélite para delimitação da linha d'água (N.A. da imagem), a qual tem datas de aquisição compatível com a vazão requerida pelo projeto.

Para digitalização da linha do N.A., a escala de interpretação das imagens manteve a relação de ¼ (um quarto) da escala de saída dos dados, ou seja, sendo a escala de saída de 1:1.000, a escala de interpretação foi de 1:250 ou no máximo 1:200.

# **3.2.2 Delimitação da Linha D'Água referente à Vazão de 4.000, 6.000 e 8.000 m³/s**

Para o mapeamento das linhas d'água com defluências de 4.000, 6.000 e 8.000 m<sup>3</sup>/s foram realizadas interpolações matemáticas dos pontos cotados em campo, gerando assim malhas de pontos tridimensionais de forma a permitir a associação dos valores cotados aos de vazão utilizando para isso tabelas (Curvas) Cota x Vazão existentes dos postos hidrométricos do mapeamento.

#### **3.2.3 Sobreposição das Linhas D'Água**

Ao final da delimitação das linhas d'água, foi efetuada a conversão das linhas para o formato *shapefile*, de forma que fosse realizada a sua sobreposição no aplicativo *ArcMap 10.2*, para representação do mapeamento de interesse. Foi verificada a coerência das linhas d'água entre si e as imagens de satélite de fundo.

#### **3.3 Levantamento Topográfico das Linhas de Isovalor de Vazão**

O levantamento topográfico das linhas de isovalor de vazão foi executado por equipe formada por Assistente Técnico, Engenheiros Civis e Cartógrafos. Os equipamentos utilizados em campo foram mapas e fotografias antigas convencionais, imagens de satélite, além de equipamento de posicionamento cinemático em tempo real *RTK*, que alia a tecnologia de navegação por satélites a um rádio *modem* ou a um telefone *GSM* para obter correções instantâneas. A metodologia utilizada para o levantamento das curvas de isovalor foi baseada na determinação de seções transversais ao sentido do rio, de acordo com as variações do terreno, de forma a definir uma grade regular de pontos tridimensionais.

# **3.4 Processamento Digital da Rede de Pontos Tridimensionais**

O arquivo de pontos tridimensionais, adquiridos via *Levantamento Topográfico*, foi interpolado, utilizando o método da triangulação de pontos, para composição das curvas de nível. Foram então selecionadas e apresentadas as isolinhas das cotas, correspondentes às vazões do N.A. da imagem*,* **4.000***,* **6.000** e **8.000 m³/s**. A correspondência entre as cotas e as vazões foi baseada na Curva Cota x Vazão dos postos hidrométricos de: Traipu (AL), Propriá (SE), Piranhas (AL) e Pão de Açúcar (AL), conforme tabela 2 abaixo.

Tabela 2 - Correspondência entre as cotas e as vazões baseada na Curva Cota x Vazão dos postos hidrométricos.

| Posto Hidrométrico | N.A. Imagem                   | $Q = 4.000m^3/s$ | $Q = 6.000 m^3/s$ | $Q = 8.000 m^3/s$ | <b>Máxima Ocorrida</b>            |  |  |
|--------------------|-------------------------------|------------------|-------------------|-------------------|-----------------------------------|--|--|
| <b>Piranhas</b>    | $Q = 1.770$ m <sup>3</sup> /s | cota 5.40 m      | cota 7,50 m       | cota 9,20 m       | $Q = 13.896 \text{ m}^3/\text{s}$ |  |  |
|                    | cota 2,10 m                   |                  |                   |                   | cota 13,40 m                      |  |  |
| Pão de Acúcar      | $Q = 1.488$ m <sup>3</sup> /s | cota 4,02 m      | cota 5,60 m       | cota 6,92 m       | $Q = 13.637 \text{ m}^3/\text{s}$ |  |  |
|                    | cota 1,33m                    |                  |                   |                   | cota 9,56 m                       |  |  |
| <b>Traipu</b>      | $Q = 2.263$ m <sup>3</sup> /s | cota 4,17 m      | cota 5,55 m       | cota 6,68 m       | $Q = 13.027$ m <sup>3</sup> /s    |  |  |
|                    | cota 2,62m                    |                  |                   |                   | cota 9,22 m                       |  |  |
| Propriá            | $Q = 2.137m3/s$               | cota 3.54 m      | cota 4,71 m       | cota 5,84 m       | $Q = 14.750 \text{ m}^3/\text{s}$ |  |  |
|                    | cota 2,00m                    |                  |                   |                   | cota 9,40 m                       |  |  |
|                    |                               |                  |                   |                   |                                   |  |  |

Fonte: DNOS, 1980.

Para correlacionar as cotas com as vazões, foram utilizadas as Curvas Cota x Vazão dos postos hidrométricos utilizados pela Chesf nas localidades levantadas. A Curva Cota x Vazão ou Curva Chave relaciona a altura da lâmina de água com a vazão. Na figura 3, apresenta-se um exemplo de traçado de Curva Cota x Vazão ou Curva Chave.

Figura 3- Exemplo de Curva Cota x Vazão ou Curva Chave.

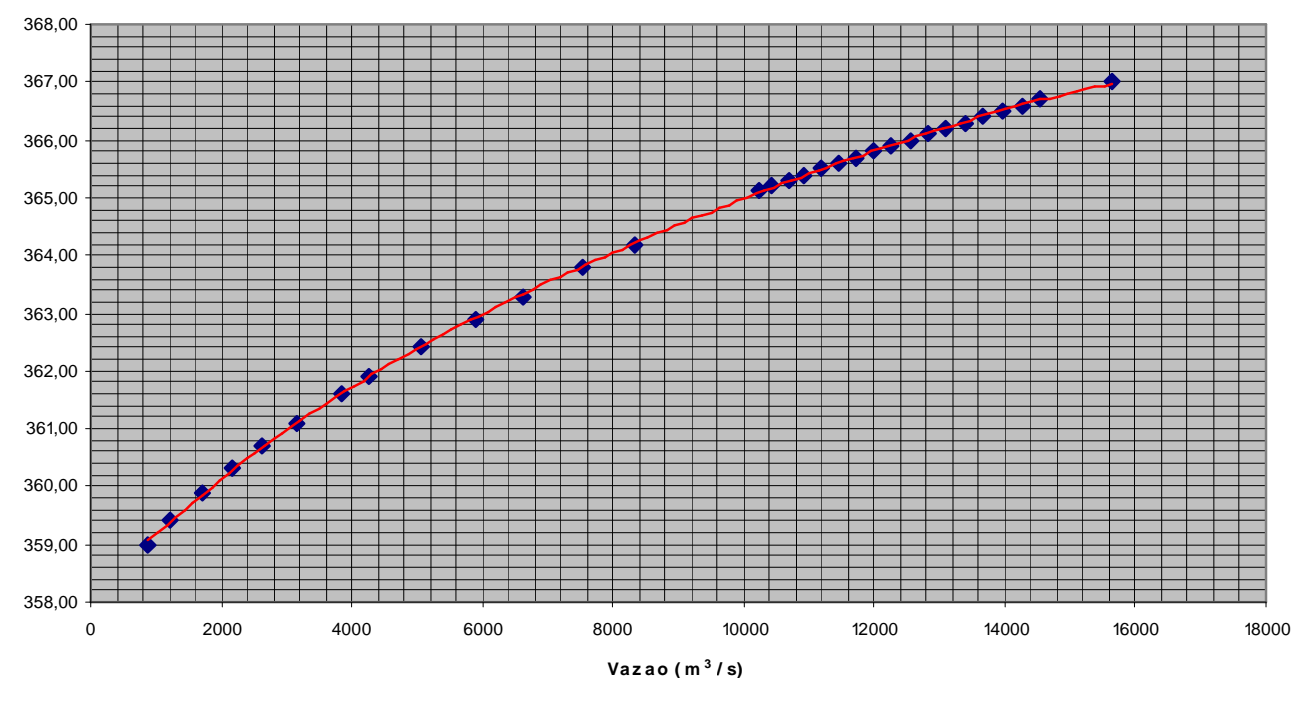

# **Gráfico Cota x Vazão**

As curvas e os pontos cotados foram sobrepostos à imagem dos satélites *WorldView-2 e QuickBird*, para análise, correção e consistência dos dados. Em seguida, foram realizadas outras visitas a campo para verificação e ajuste do traçado das linhas d'água à verdade terrestre.

#### **3.5 Levantamentos Geodésicos e Topográficos**

#### **3.5.1 Rede de Vértices Geodésicos**

#### **3.5.1.1 Definição**

Cota (m)

Para apoio a topografia, seja ela executada de forma convencional com Estação Total ou utilizando receptores *GNSS* é necessário a existência de estações geodésicas materializadas em local próximo às áreas dos levantamentos, para proporcionar referência ao SGB (Sistema Geodésico Brasileiro), esta materialização se dá através de chapas cravadas, marcos ou pilares, de forma a garantir sua estabilidade e durabilidade.

A primeira etapa teve como objetivo a implantação de Estações geodésicas, com transporte de coordenadas do Sistema Geodésico Brasileiro, ao longo do Baixo Rio São Francisco no trecho compreendido entre a Usina Hidrelétrica de Xingó e a foz do rio. Os resultados desse trabalho subsidiaram o Projeto de Mapeamento das Áreas Inundáveis nas Margens do Rio São Francisco.

Fonte: DORH/CHESF

#### **3.5.1.2 Execução**

O trabalho consistiu em implantar marcos geodésicos de concreto tipo tronco de pirâmide, medindo no topo 10 x 10, na base 15 x 15 e 50 cm de altura, com calota metálica no topo. Além dos marcos implantados, foram rastreados outros marcos já existentes, do IBGE, Codevasf, CPRM e FUNAI, estes tiveram seus nomes mantidos, no sentido de facilitar sua identificação no campo. Foram levantadas estações base com rastreio mínimo de 4 horas, e estações móveis (*Rover*) com rastreio mínimo de 30 minutos, conforme recomendação do IBGE para levantamento estático. A adoção de uma estação base se deve pelo fato das estações do IBGE estarem sujeitas a interrupção do armazenamento de dados sem aviso prévio, dessa forma, caso a estação mais próxima, Arapiraca-AL, tenha alguma interrupção, a receptora base poderá ser processada com outras estações mais distantes. Nesta etapa, também foram levantadas Referências de Nível, pertencentes ao IBGE, para a elaboração do modelo geoidal da região.

#### **3.5.1.3 Distribuição dos Marcos Geodésicos**

Os marcos geodésicos foram implantados e rastreados ao longo do Baixo Rio São Francisco conforme distribuição espacial contida na figura 4.

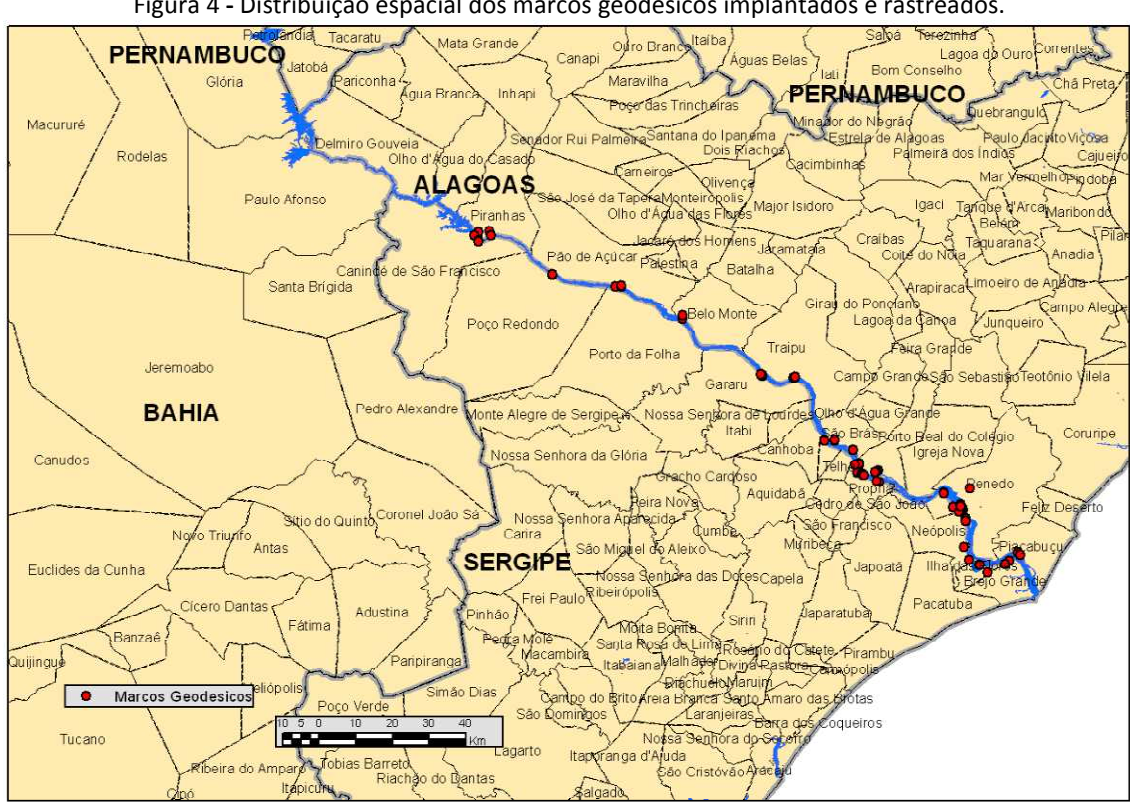

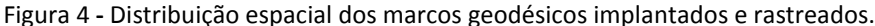

#### Fonte: DCG/CHESF, 2012.

#### **3.5.1.4 Processamento** *GNSS*

Os processamentos dos dados *GNSS* foram realizados de forma individual para cada dia de levantamento, utilizando o *software TBC* (*Trimble Business Center v2.60*), que é capaz de processar dados *GPS* e o *Glonass*, que trabalha com os formatos *RINEX* e *SP3*, para arquivos *GNSS* e efemérides precisas, respectivamente.

Os relatórios de processamento e ajustamento são apresentados no produto final referente a cada localidade mapeada.

# **3.5.1. 5 Download dos Dados para Processamento**

# **Bases da RBMC – Rede Brasileira de Monitoramento Contínuo dos Sistemas** *GNSS*

Nas aplicações geodésicas e topográficas do *GPS* está implícita a utilização do método relativo, isto é, ao menos uma estação de coordenadas conhecidas é também ocupada simultaneamente à ocupação dos pontos desejados. Antes da RBMC, o usuário interessado em obter, com *GPS*, as coordenadas geodésicas de um ponto qualquer em território nacional, era obrigado a trabalhar com dois receptores, ocupando o ponto de seu interesse e um marco do Sistema Geodésico Brasileiro (SGB) próximo.

As estações da RBMC desempenham justamente o papel do ponto de coordenadas conhecidas, eliminando a necessidade de que o usuário imobilize um receptor em um ponto que, muitas vezes, oferece grandes dificuldades de acesso. Além disso, os receptores que equipam as estações da RBMC são de alto desempenho, proporcionando observações de grande qualidade e confiabilidade (IBGE, 2012).

A tabela 3 demonstra às estações RBMC mais próximas das localidades mapeadas e suas distâncias relativas. A figura 5 representa a geometria desta rede de estações RBMC.

| Tabela 3 - Estações RBMC próximas ao Estudo. |  |  |  |  |  |  |
|----------------------------------------------|--|--|--|--|--|--|
| Distância Aproximada (Km)                    |  |  |  |  |  |  |
|                                              |  |  |  |  |  |  |
|                                              |  |  |  |  |  |  |
|                                              |  |  |  |  |  |  |
|                                              |  |  |  |  |  |  |
|                                              |  |  |  |  |  |  |
|                                              |  |  |  |  |  |  |

Tabela 3 - Estações RBMC próximas ao Estudo.

Fonte: DCG/CHESF, 2012.

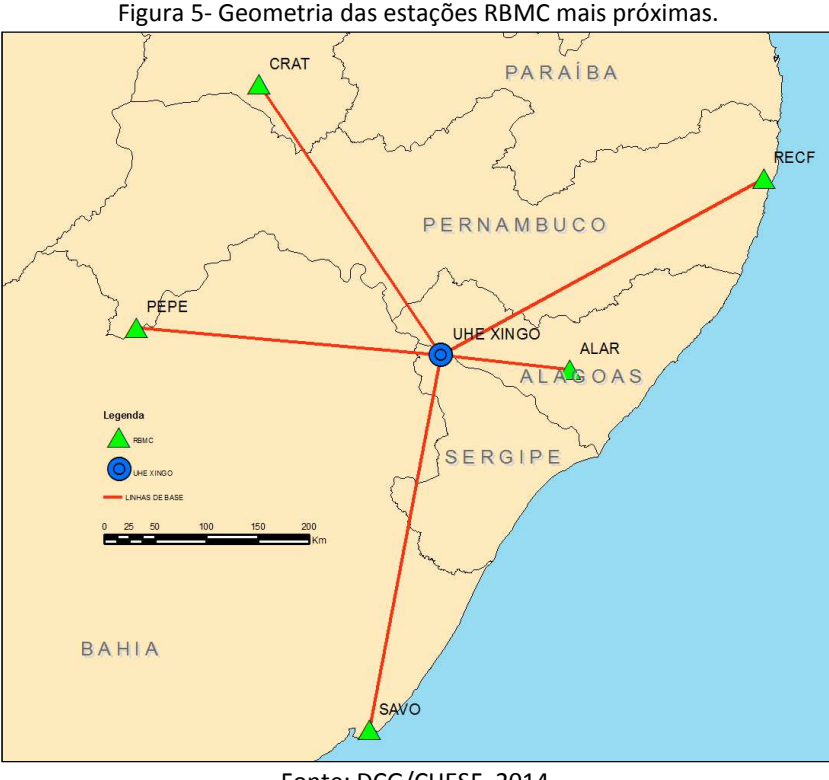

Fonte: DCG/CHESF, 2014.

#### **3.5.1.6 Efemérides Precisas do** *IGS - International GNSS Service*

O *International GNSS Service* (*IGS*), ex *International GPS Service*, é uma federação voluntária de mais de 200 agências em todo o mundo que reúnem recursos e dados de estações permanentes *GPS* e *GLONASS* (russo) para produtos precisos. O IGS está comprometido em fornecer os dados da mais alta qualidade e produtos com o padrão de navegação global por satélite (*GNSS*) para apoiar pesquisas em ciências da Terra, aplicações multidisciplinares e educação. Atualmente, o *IGS* inclui dois sistemas *GNSS*, *GPS* e *GLONASS*, e pretende incorporar futuros sistemas *GNSS*.

O *IGS* recolhe, arquiva e distribui dados de observação *GPS* e *GLONASS*, conjuntos de dados precisos suficiente para cumprir os objetivos de uma ampla gama de aplicações científicas de engenharia e estudos. Estes conjuntos de dados são analisados e combinados para formar os produtos *IGS*.

O *IGS* apóia as atividades científicas, tais como a melhoria do *International Terrestrial Reference Frame* (*ITRF*), mantido pelo Serviço Internacional de Rotação da Terra e Sistemas de Referência (*IERS*), monitoramento de deformações da terra sólida e variações na Terra líquida (nível do mar, camadas de gelo, etc) e na rotação da Terra, que determina as órbitas dos satélites científicos e de monitoramento da troposfera e ionosfera (IGS, 2012).

Os dados de efemérides precisas são disponibilizados em formato SP3 e proporcionam melhora nas precisões dos processamentos *GNSS*.

# **3.5.1.7.1 Rede Altimétrica**

No planejamento dos trabalhos foi realizada uma busca das RRNN existentes na região, para que fosse possível encontrar as mesmas em cada localidade visitada. Durante a geração do modelo de ondulação geiodal, um novo *download* dos relatórios das RRNN (figura 6) utilizadas foi realizado, devido ao último ajuste da RAAP (Rede Altimétrica de Alta Precisão) disponibilizado em Junho de 2011, com algumas alterações nas altitudes anteriores.

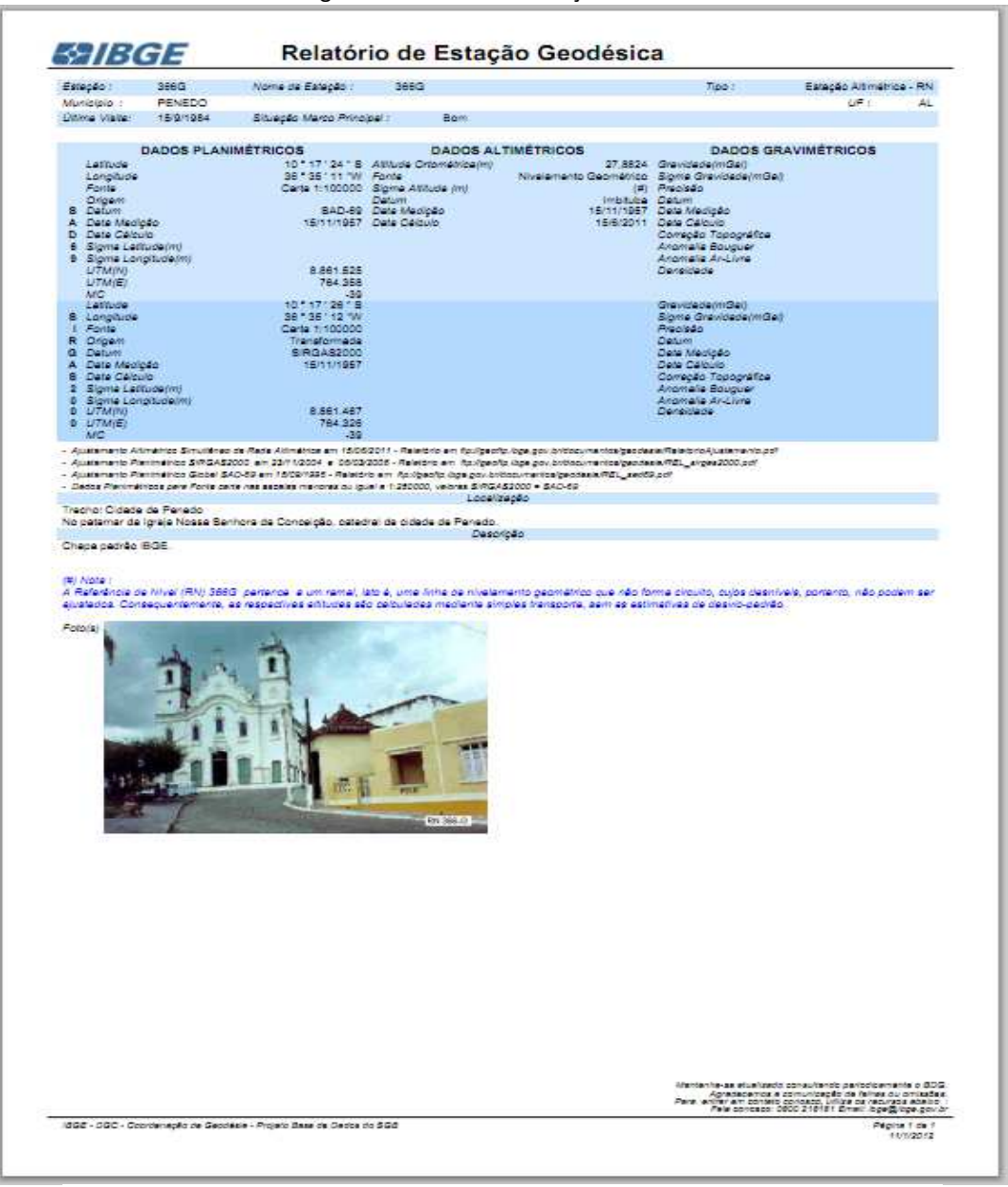

Figura 6- Relatório de Estação RAAP.

Fonte: IBGE, 2012.

# **3.5.1.7.2 Rede SAT**

Algumas estações da rede planimétrica SAT (figuras 7 e 8), possuem também altitude ortométrica obtida por nivelamento geométrico. Uma busca por estas estações foi feita para proporcionar melhor geometria e cobertura de dados para o modelo de ondulação geiodal local.

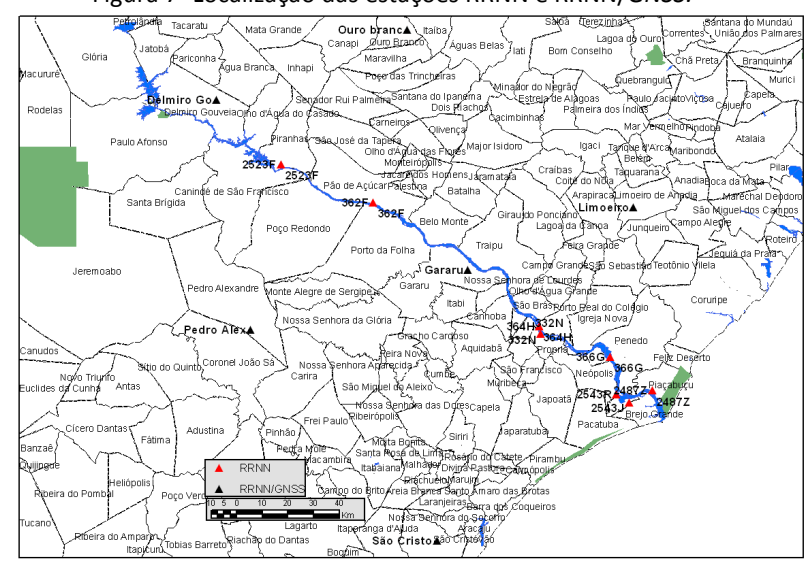

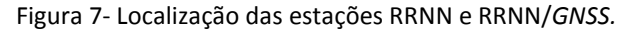

Fonte: DCG/CHESF, 2012.

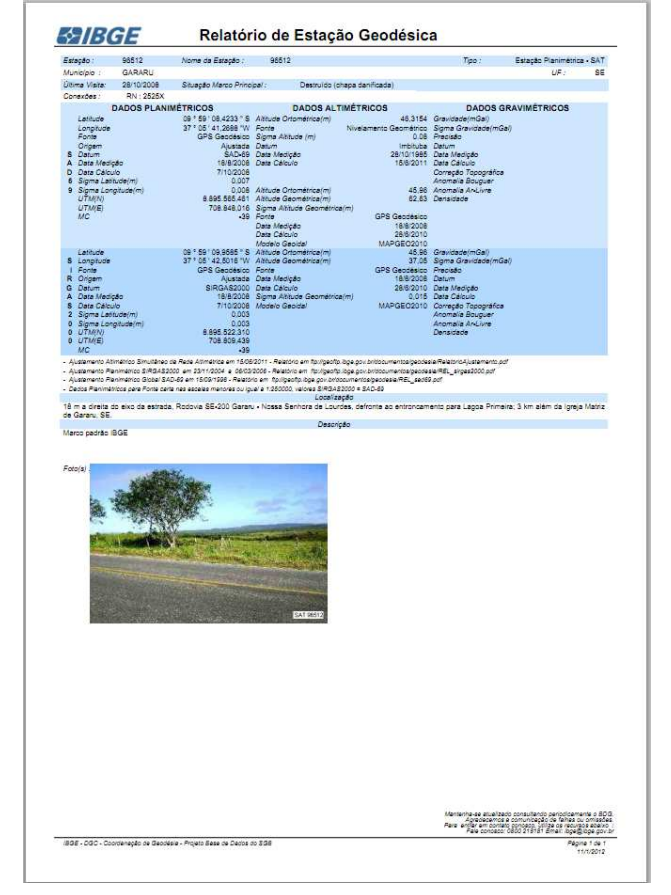

Figura 8- Relatório de Estação SAT/RN.

Fonte: IBGE, 2012.

#### **3.6 Modelo de Ondulação Geoidal Local**

Ao lado das novas possibilidades proporcionadas pelo uso de receptores *GNSS*, surgiram novas dificuldades. O uso de *GNSS* em levantamento geodésico proporciona coordenadas cartesianas geocêntricas (X,Y,Z). Estas coordenadas podem ser transformadas em latitude, longitude e altitude *geométrica*. As componentes horizontais podem ser diretamente relacionadas a uma rede geodésica, mas a altitude (*geométrica*) não pode ser diretamente relacionada com a altitude *ortométrica*, utilizada na maioria das obras de engenharia.

A capacidade de obter posição relativa com alta precisão na altimetria impôs a necessidade de um melhor conhecimento das ondulações do geóide (N), de modo a compatibilizar a determinação da altitude geométrica (h) com a altitude ortométrica(H). Assim, com o advento do GNSS, o conhecimento do geóide deixou de ser importante no posicionamento horizontal, mas tornou-se importantíssimo no posicionamento vertical.

O sistema altimétrico brasileiro é realizado através das referências de nível (RRNN) as quais tendem a refletir o comportamento da superfície física em relação ao geóide. A origem altimétrica brasileira é a eqüipotencial do nível médio dos mares, como registrado pelo marégrafo de Porto Henrique Lages, na cidade de Imbituba - SC.

A forma do geóide está diretamente relacionada ao campo da gravidade da Terra. No entanto, o elipsóide é uma superfície matemática com a forma e dimensões próximas ao geóide e utilizado nos levantamentos geodésicos como uma superfície de referência no posicionamento horizontal. Estas superfícies, geralmente, não são coincidentes e nem paralelas e esta separação entre a superfície do geóide e a do elipsóide é denominada como ondulação ou separação geoidal N (ARANA, 2000). Esta ondulação pode atingir até dezenas de metros. Segundo GEMAEL (1999), a inclinação dessas superfícies, em casos extremos é de até 1' (um minuto de arco).

Para que possa ser explorada a potencialidade do GNSS na altimetria, faz-se necessário o conhecimento da ondulação geoidal. Na grande maioria dos trabalhos de posicionamento em obras de engenharia, levantamentos geodésicos e topográficos, faz-se necessária a determinação da altitude ortométrica (altitude referenciada ao geóide). Surge então a necessidade de transformar a altitude geométrica obtida no GNSS, em altitude ortométrica. Esta transformação, do ponto de vista matemático, constitui-se numa operação simples, envolvendo a altitude geométrica e ondulação geoidal no ponto, conforme se pode ver na figura 9.

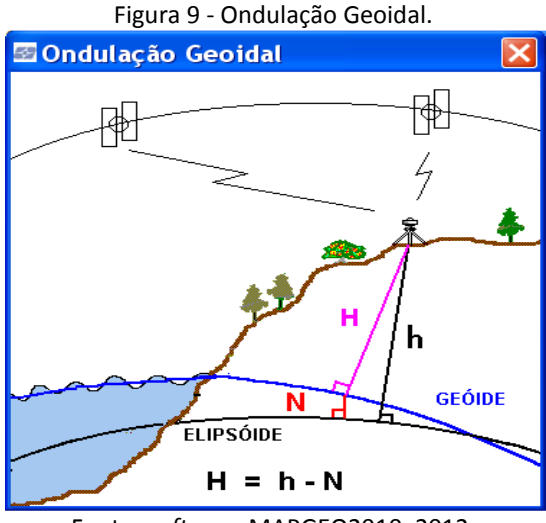

Fonte: *software* MAPGEO2010, 2012.

Durante os levantamentos de campo para implantação de marcos geodésicos no Baixo São Francisco, foram coletadas, sempre que possível RRNN nas localidades de interesse com distribuição, conforme figura 10 a seguir. Nos casos em que a RN estava em locais com obstrução dos sinais *GNSS*, a altitude geométrica foi transportada da RN, com nivelamento geométrico, para pontos com melhores condições de rastreio.

O modelo de ondulação geoidal local foi gerado utilizando o software *ArcMap 10.2*. As RRNN foram inseridas com seus respectivos valores de ondulação geoidal para a geração do *TIN* (*Triangulated Irregular Network*) – figura 11. O *TIN* é modelo de ondulação geoidal local digital, ou seja, proporcionará a interpolação da ondulação geoidal para todos os pontos levantados na região do Baixo Rio São Francisco.

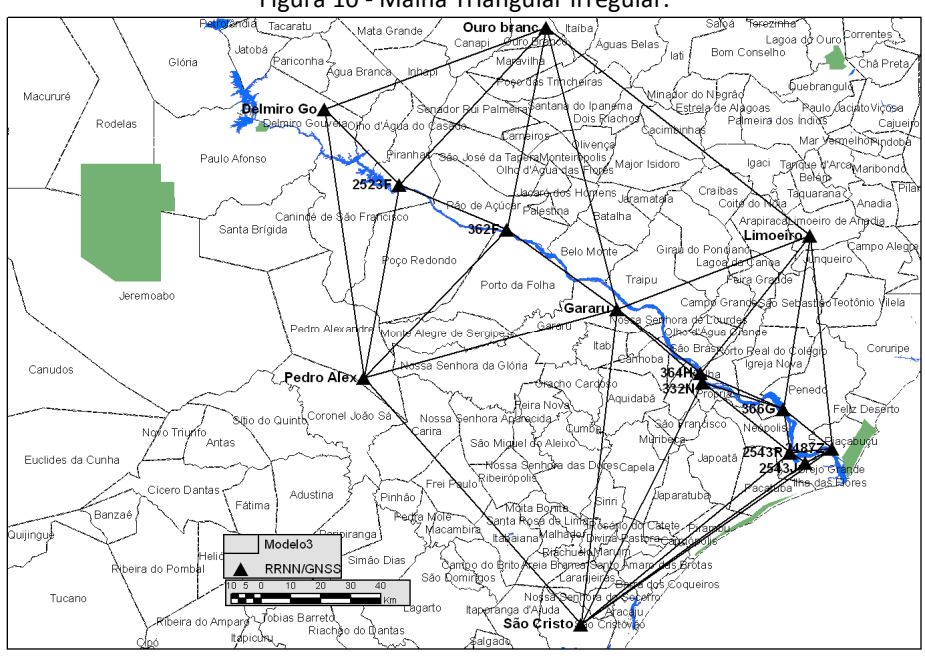

Figura 10 - Malha Triangular Irregular.

Fonte: DCG/CHESF, 2012.

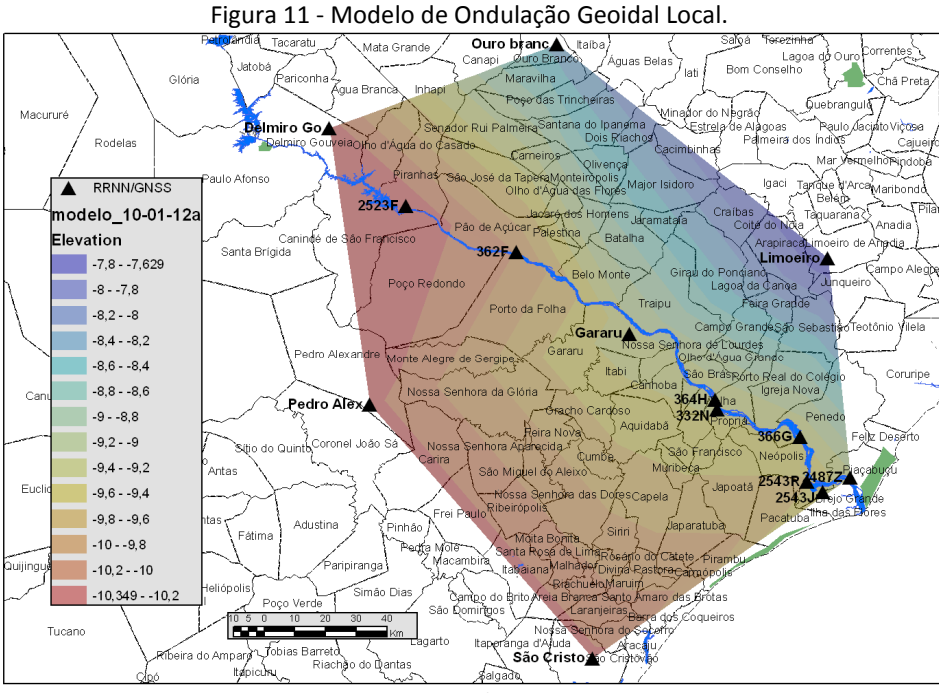

Fonte: DCG/CHESF, 2012.

#### **3.7 Elaboração de Memorial Descritivo dos Marcos**

Para todos os marcos implantados, foram gerados memoriais descritivos (figura 12), onde é possível obter todas as informações de localização, como por exemplo, croqui, imagens de satélite, fotografia do marco e informações de coordenadas geodésicas e suas precisões, como o exemplo a seguir.

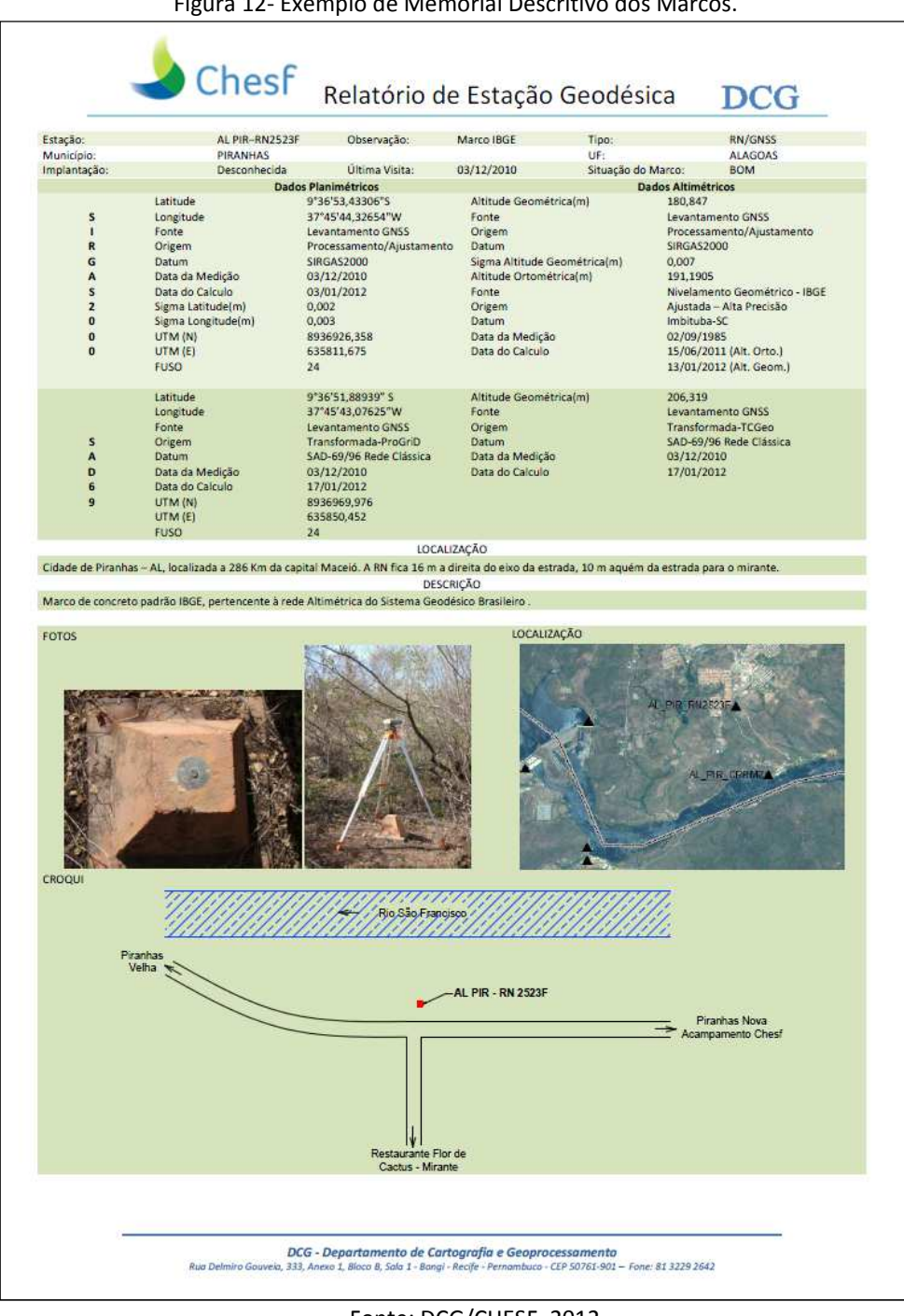

Figura 12- Exemplo de Memorial Descritivo dos Marcos.

Fonte: DCG/CHESF, 2012.

# **4 CONCLUSÕES**

Após a etapa de levantamento topográfico das localidades consideradas prioritárias, foi gerada a nuvem de pontos das cotas levantadas e, em seguida, estas cotas foram interpoladas no software ArcMap 10.2 para geração das linhas equivalentes às vazões de **4.000**, **6.000** e **8.000 m³/s**.

Não foi possível levantar topograficamente a linha d'água equivalente à vazão de 2.000 m<sup>3</sup>/s em nenhuma das localidades, uma vez que no período do trabalho de campo as defluências praticadas pela Usina de Xingó foram superiores a e esta vazão, inundando o terreno nas cotas equivalentes a este patamar.

Foram delimitadas as linhas d'água do rio através de imagens de satélite de alta resolução espacial e complementadas por levantamentos de campo nas localidades mapeadas. As datas das imagens adquiridas foram 04/07/2012 para Traipu e Propriá, e 23/07/2012 para Piranhas e Pão de Açúcar. As vazões para as datas citadas variaram de 1.488 m<sup>3</sup>/s a 2.263 m<sup>3</sup>/s.

# **4.1 Piranhas/AL**

O levantamento topográfico contemplou a área compreendida entre o posto hidrométrico e a casa do antigo consórcio da construção da Usina de Xingó (figura 13), incluindo a região atingida pela cheia de 1979. Devido à extensão da área levantada, o mapeamento da região na escala 1:1.000 precisou ser representado em três folhas articuladas, conforme figura 14.

Figura 13 – Área levantada topograficamente entre o posto hidrométrico e a casa do antigo consórcio da construção da U Usina de Xingó, Piranhas/AL.

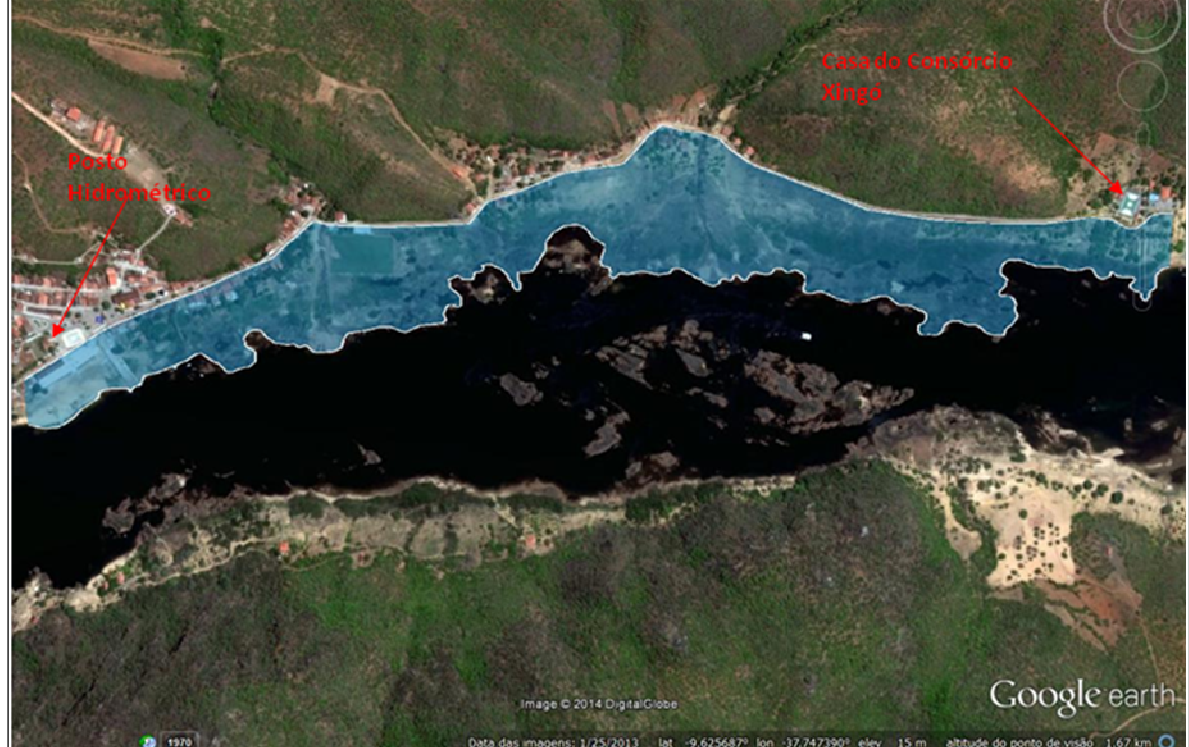

Fonte: GOOGLE EARTH-DORH/CHESF, 2014.

Fonte: DCG/CHESF, 2014.

Não foi possível levantar topograficamente a linha d'água equivalente à vazão de **2.000 m³/s**, uma vez que no dia do trabalho de campo (18/10/2011) a vazão registrada no posto hidrométrico era **2.579 m³/s**.

Observa-se, na carta imagem, Anexo 1, que a linha d'água equivalente à vazão de 4.000 m<sup>3</sup>/s provoca inundação da área de lazer da orla fluvial do centro da cidade. As linhas d'água de 6.000 e 8.000 m<sup>3</sup>/s atingem o Restaurante Lírio do Vale e a Agência de Turismo, ambos localizados na orla fluvial do centro, o campo de futebol do Estádio José Ventura e o campo de futebol da casa do antigo consórcio da construção da Usina de Xingó. A linha da vazão de 8.000 m<sup>3</sup>/s alcança a arquibancada do Estádio José Ventura e a escada de acesso à casa do antigo consórcio da construção da Usina de Xingó. A inundação da área de lazer da orla fluvial do centro da cidade de Piranhas – AL, que ocorre a partir de vazões da ordem de 3.500 m<sup>3</sup>/s, segundo registros fotográficos do acervo histórico da CHESF, pode ser visualizada na foto 1 a seguir. Outras situações ocorridas no campo de futebol do Estádio José Ventura e na casa do antigo consórcio da construção da Usina de Xingó podem ser visualizadas através das fotos 2 e 3.

Figura 14 – Articulação de Folhas, Escala 1:1.000, Piranhas/AL.

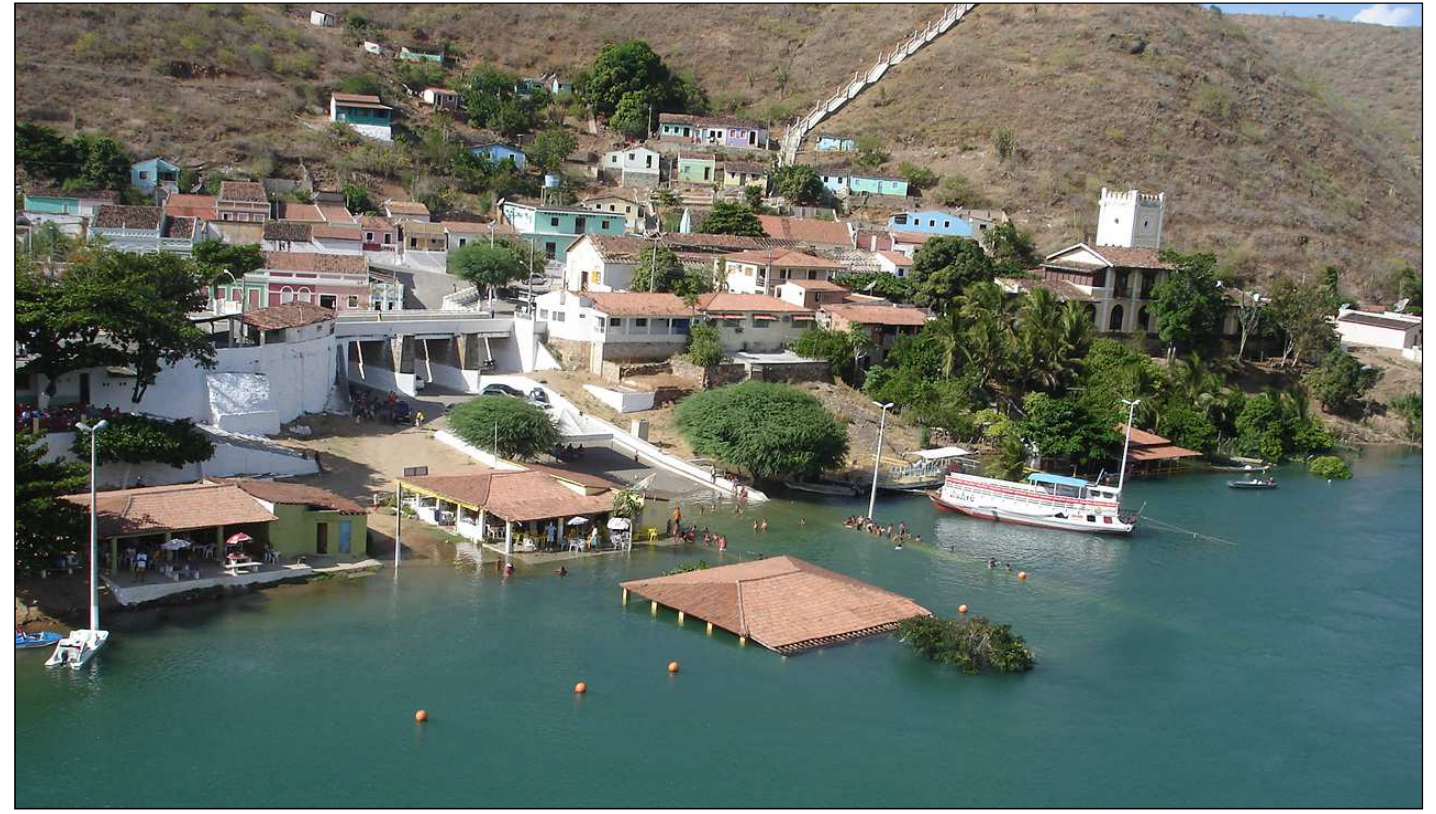

Foto 1- Inundação da área de lazer da orla fluvial do centro da cidade de Piranhas /AL, no dia 10/02/2007, com vazão de 6.235 m<sup>3</sup>/s.

Fonte: Acervo Histórico da DORH/CHESF, 2007.

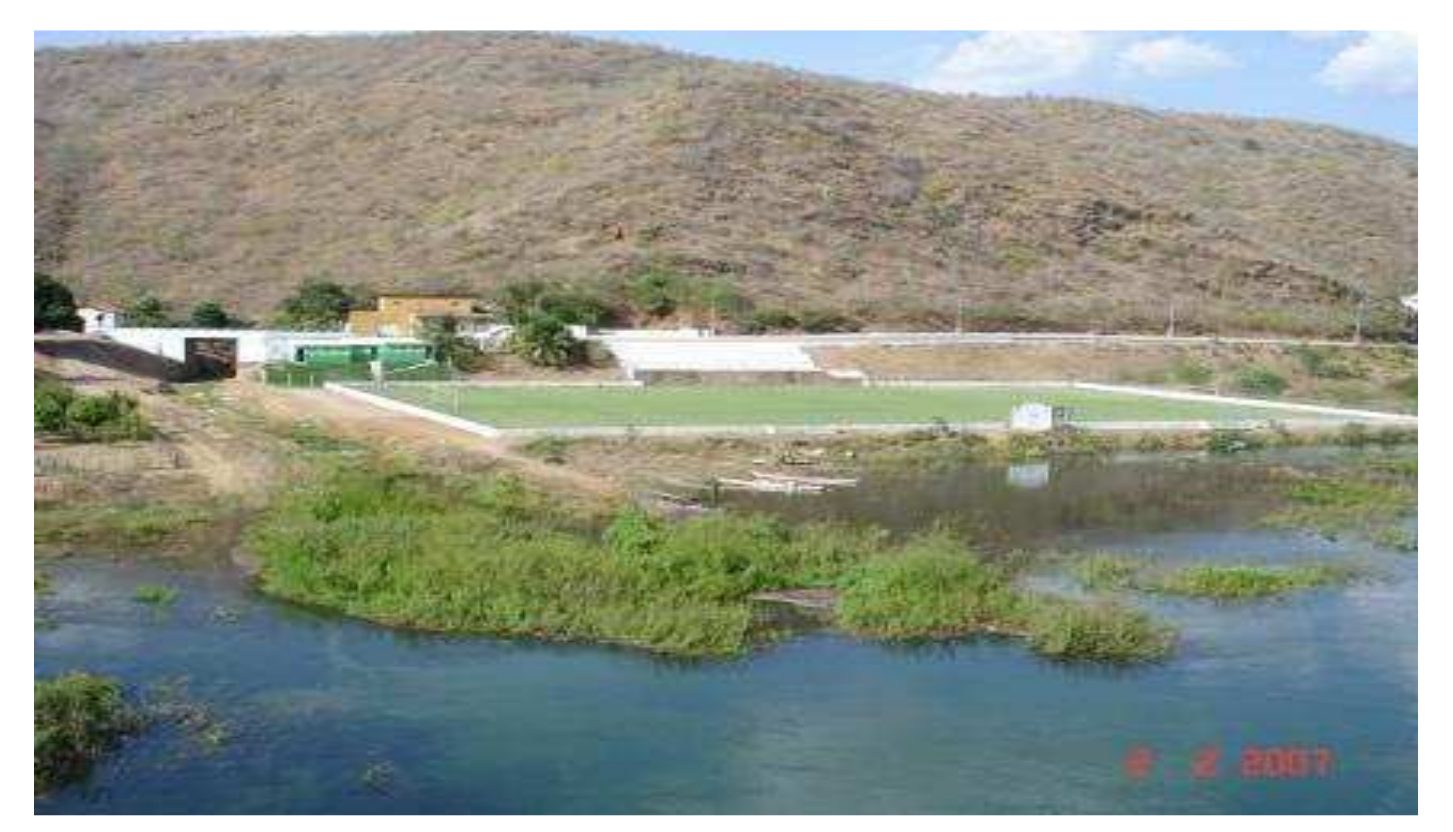

Foto 2 - Campo de futebol do Estádio José Ventura em Piranhas/AL, no dia 02/02/2007, com vazão de 3.699m<sup>3</sup>/s.

Fonte: Acervo Histórico da DORH/CHESF, 2007.

Foto 3 - Casa do antigo consórcio da construção da Usina de Xingó em Piranhas/AL, no dia 10/02/2007, com vazão de 6.235m<sup>3</sup>/s.

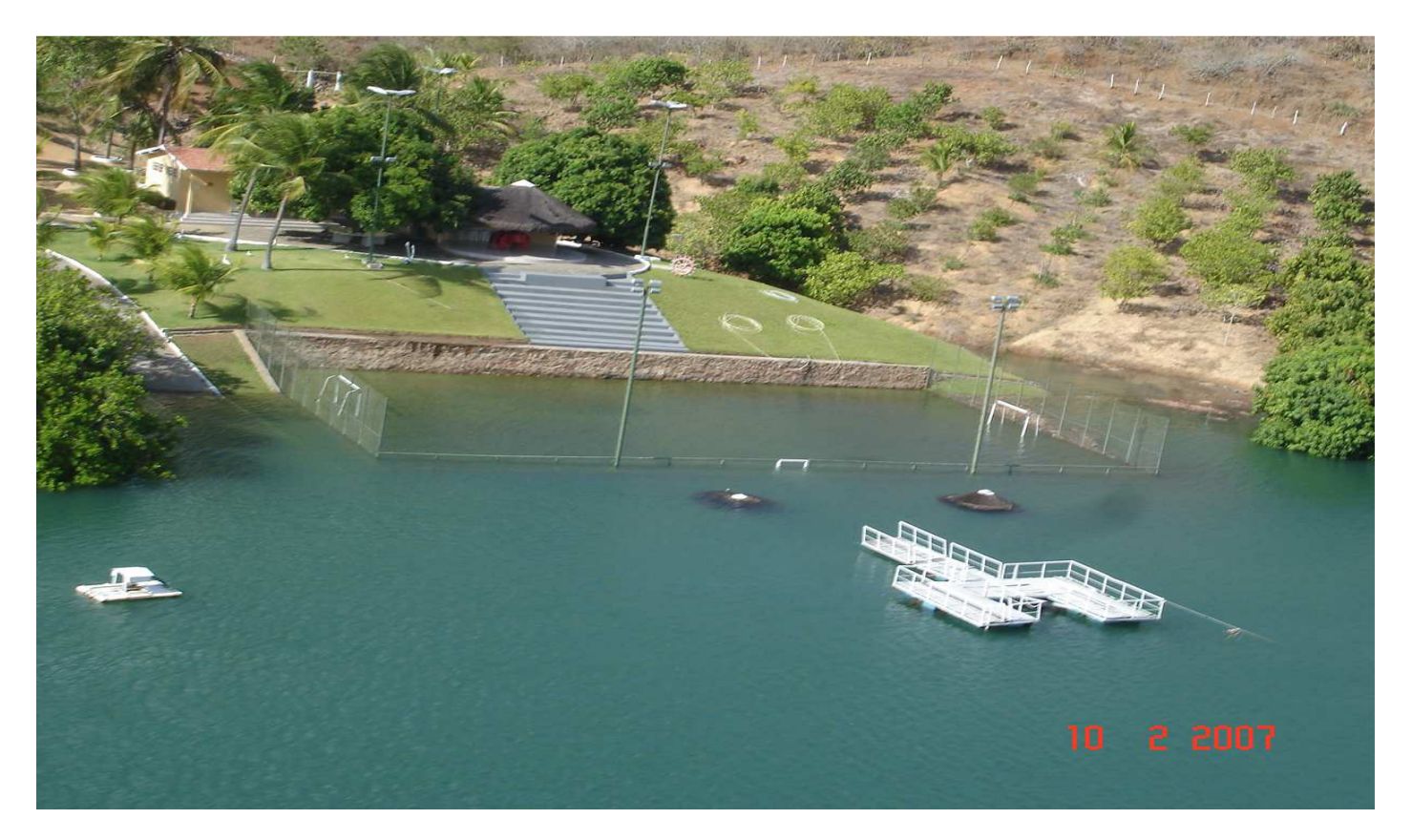

Fonte: Acervo Histórico da DORH/CHESF, 2007.

Também foi digitalizada sobre a imagem de satélite a linha d'água de **1.770 m³/s**, que foi a vazão registrada no posto hidrométrico de Piranhas no dia da aquisição da imagem, 23/07/2012.

Foi possível levantar a linha d'água da vazão de 13.896 m<sup>3</sup>/s, que foi a vazão registrada no posto hidrométrico de Piranhas durante a cheia de 1979, maior cheia do histórico. O traçado da mesma mostrou que foram atingidos o Centro Histórico (foto 4), o Largo do Comércio, Praça Tiradentes e parte da Rua Nunes de Araújo.

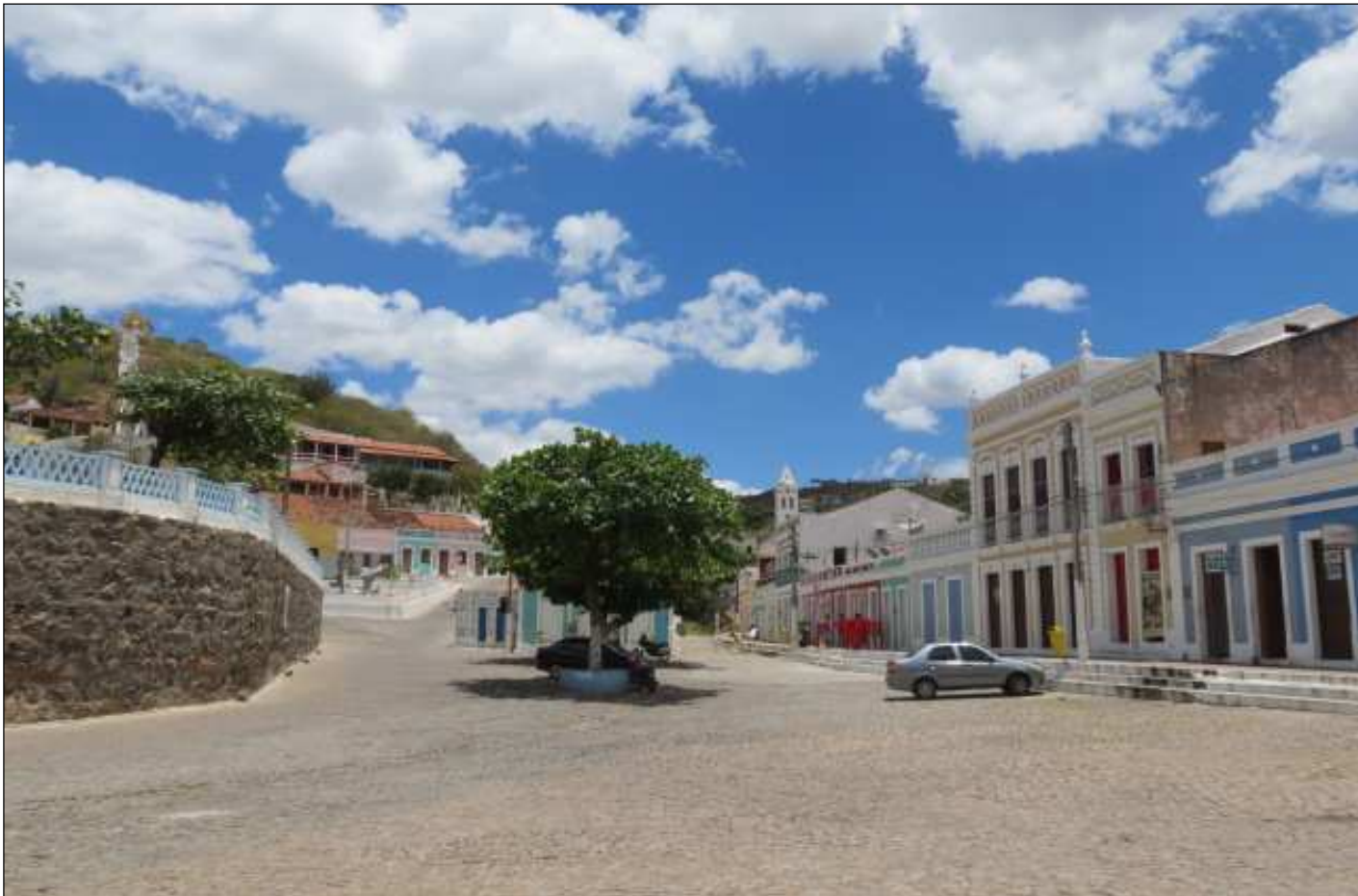

Foto 4– Local atingido pela Cheia de 1979 (Piranhas/AL), no dia 01/10/2013.

Fonte: Acervo Histórico da DORH/CHESF, 2013.

# **4.2 Pão de Açúcar/AL**

O levantamento de Pão de Açúcar/AL, em razão da sua extensão, foi dividido e representado espacialmente em quatro folhas de Cartas Imagem, articuladas (Anexo 2), conforme mostra a figura 15 a seguir.

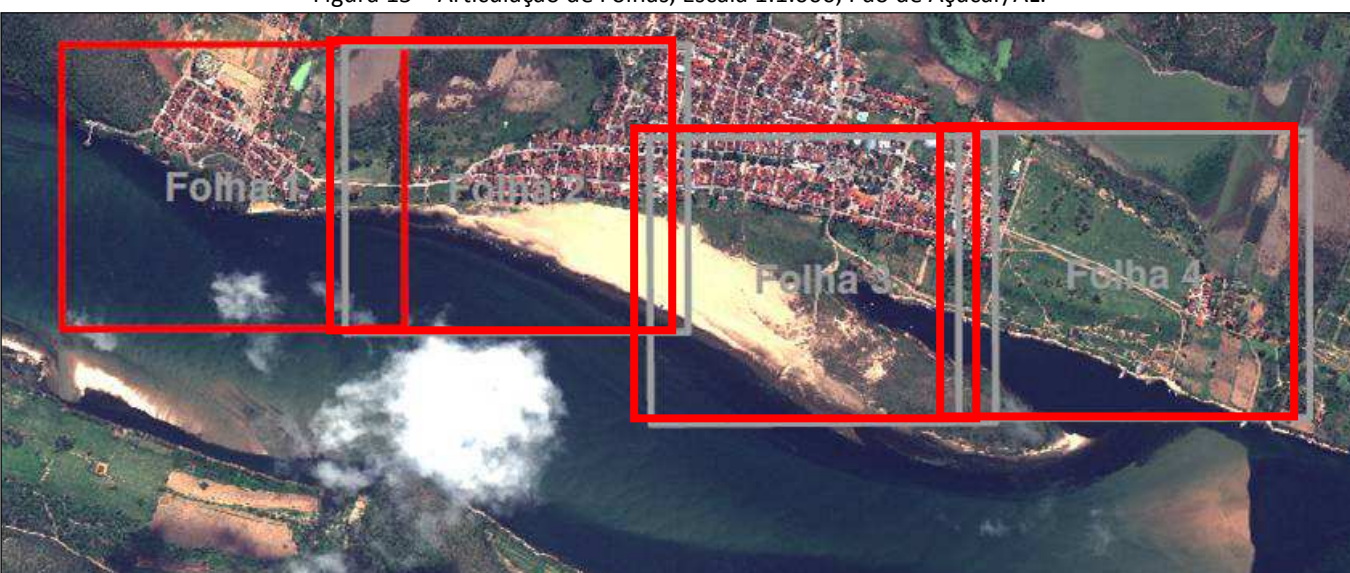

Figura 15 – Articulação de Folhas, Escala 1:1.000, Pão de Açúcar/AL.

Fonte: DCG/CHESF, 2014.

Assim, em virtude da descontinuidade da citada linha d'água, optou-se por digitalizar a linha do N.A. da imagem de satélite do dia 23/07/2012, correspondente à vazão de **1.488 m³/s**, e representá-la nas cartas imagem, junto às demais linhas de vazão levantadas. Entretanto, foi possível constatar que a vazão de **2.000 m³/s** não provoca nenhuma inundação na região a jusante do centro.

A partir da linha d'água de **4.000 m³/s** até a linha d'água de **6.000 m³/s,** verifica-se a inundação de cabanas de pescadores localizadas dentro da calha do Rio São Francisco, a jusante do centro e destacadas pelo polígono azul na figura 16. Também se observa início de inundação de uma casa localizada abaixo da Rua Povoado Campo Alegre, a montante do centro.

A linha d'água de **8.000 m³/s** atinge mais duas casas localizadas abaixo da cota da Rua Povoado Campo Alegre, a montante do centro e inunda quintais de casas abaixo da Rua da Alegria. As casas passíveis de inundação supracitadas estão destacadas pelo círculo vermelho na figura 17, como também podem ser visualizadas na foto 5.

Figura 16- Cabanas de pescadores localizadas dentro da calha do Rio São Francisco, Pão de Açúcar/AL.

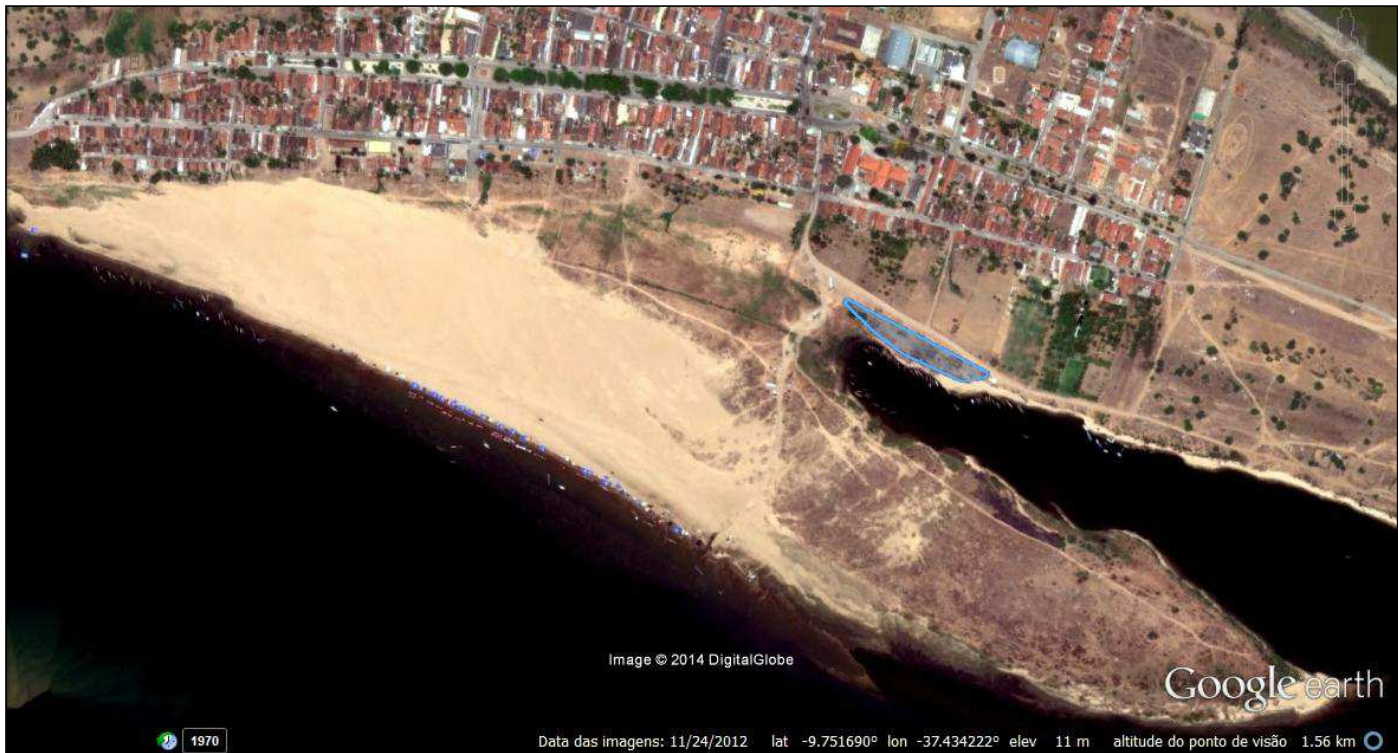

Fonte: GOOGLE EARTH-DORH/CHESF, 2014.

Figura 17 - Casas sujeitas a inundação, abaixo da cota da Rua Povoado Campo Alegre, a montante do centro de Pão de Açúcar/AL.

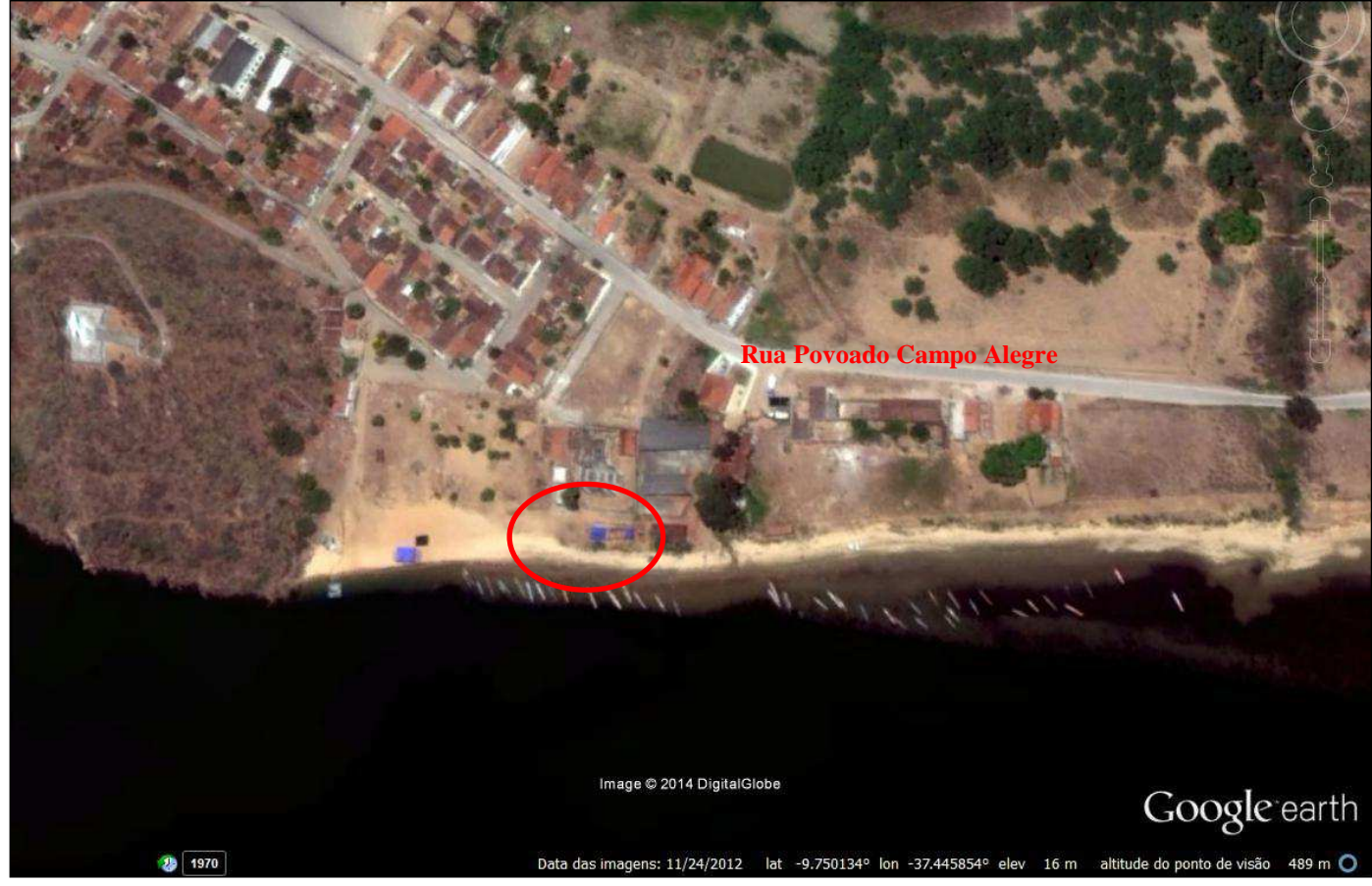

Fonte: GOOGLE EARTH-DORH/CHESF, 2014.

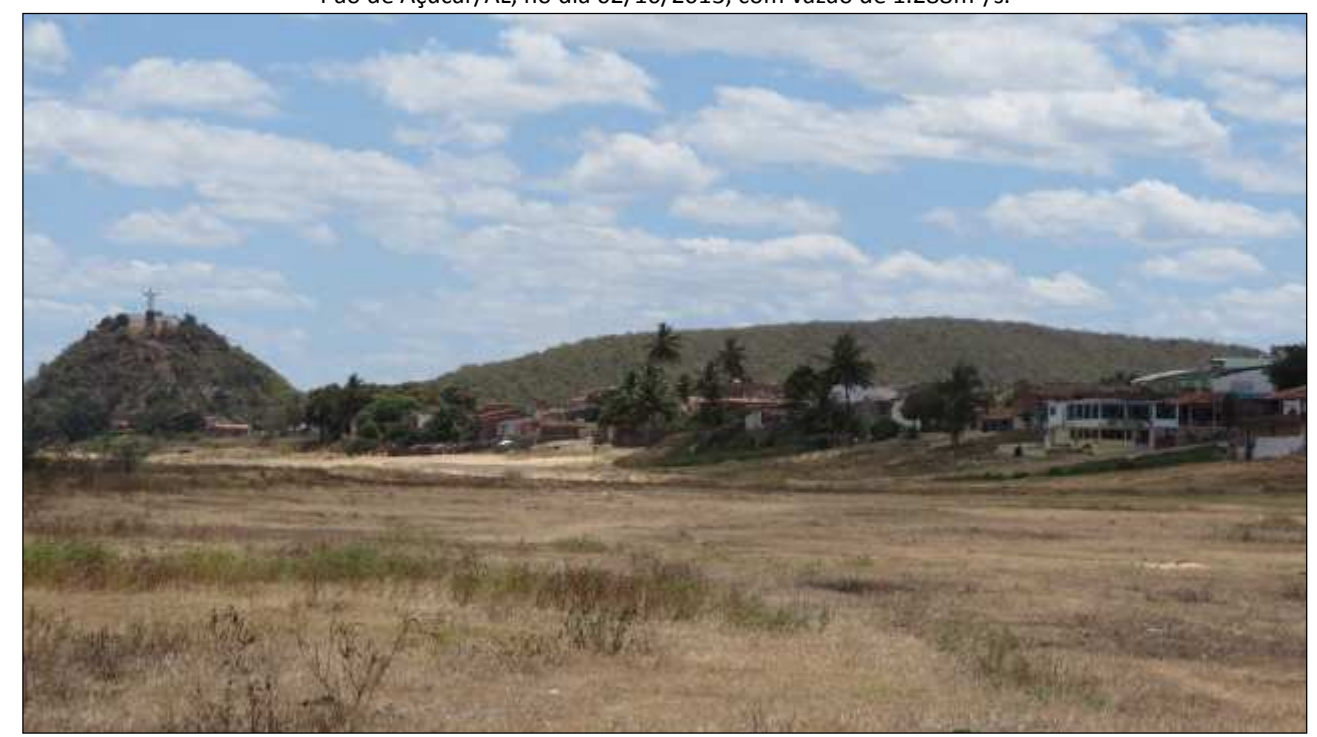

Foto 5- Casas passíveis de Inundação a partir de 4.000 m<sup>3</sup>/s, abaixo da cota da Rua Povoado Campo Alegre, a montante do centro de Pão de Açúcar/AL, no dia 02/10/2013, com vazão de 1.288m<sup>3</sup>/s.

Fonte: Acervo Histórico da DORH/CHESF, 2013.

A vazão máxima ocorrida durante a cheia de 1979, **13.637 m³/s**, não pôde ser confirmada em campo devido à ausência de informações e arquivos fotográficos da época e, por isso, não foi possível representar espacialmente esta linha d'água.

# **4.3 Traipu/AL**

Não foi possível levantar topograficamente a linha d'água equivalente à vazão de **2.000 m³/s**, uma vez que no dia do trabalho de campo (27/10/2011) a vazão registrada no posto hidrométrico era **2.932 m³/s**. Devido à extensão da área levantada, não houve necessidade de dividir o mapeamento da localidade em folhas articuladas, estando este apresentado em uma única carta imagem (figura 18). Com relação à linha d'água equivalente à vazão de **4.000 m³/s**, observa-se que a mesma não atinge áreas construídas, exceto a fundação do Bar 02 da orla fluvial, conforme carta imagem da localidade, Anexo 3. Na figura 19 observam-se os bares da orla passíveis de inundação destacados em azul.

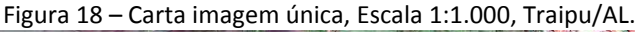

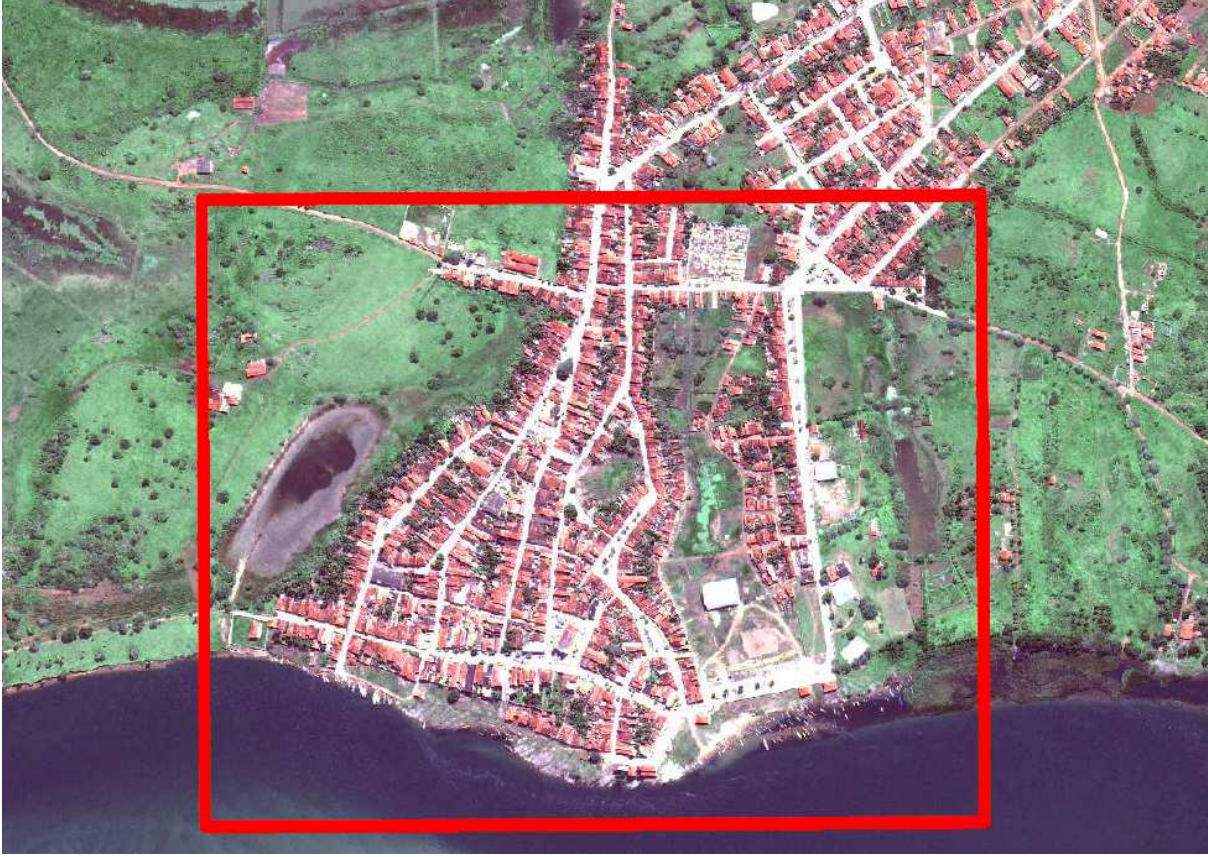

Fonte: DCG/CHESF, 2014.

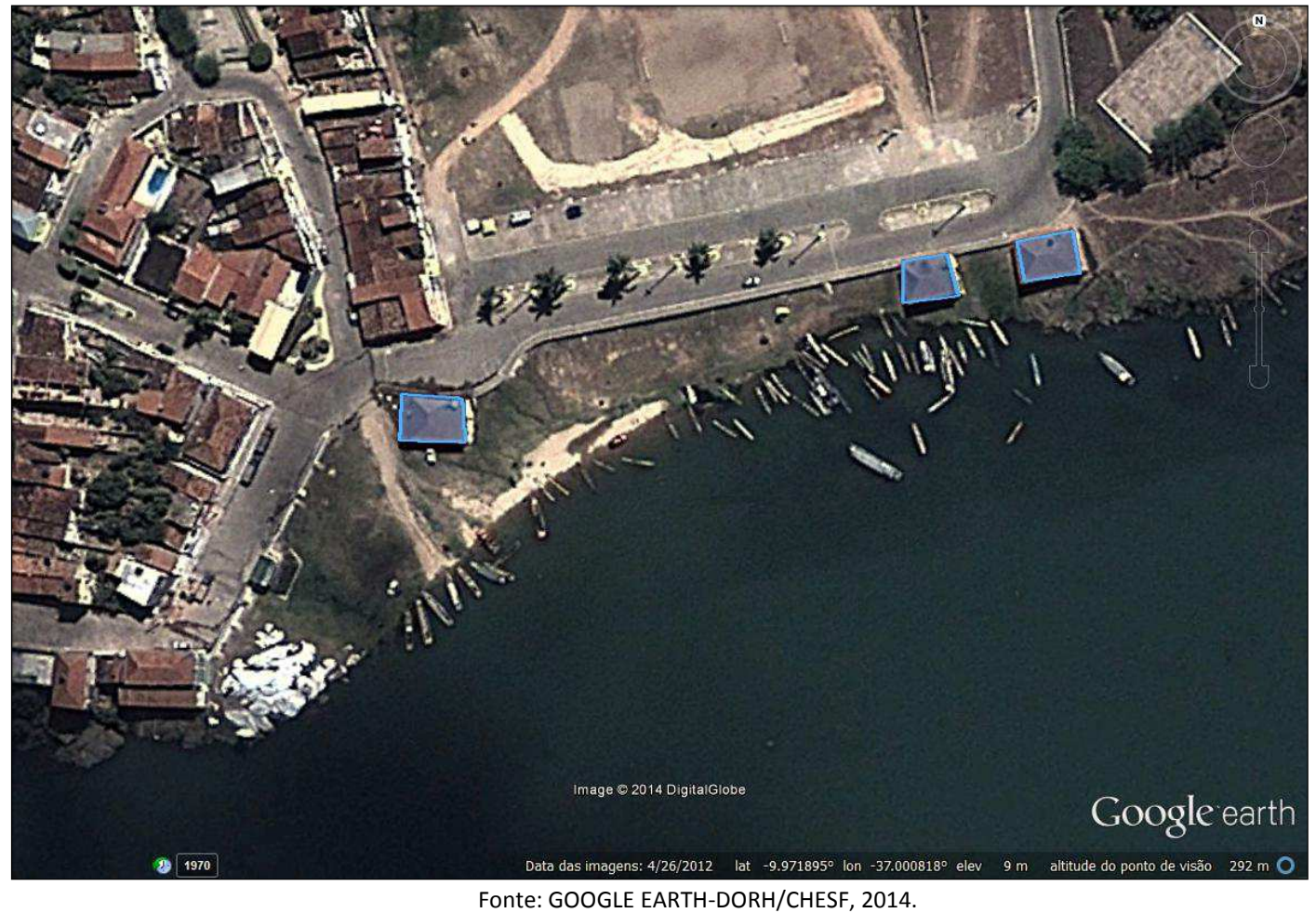

A vazão de **6.000 m³/s** atinge a fundação do Bar 01 da orla fluvial e, a partir da Av. Beira Rio, causa inundação na região da Lagoa do Padre e do ginásio "O Ribeirão". A linha d'água correspondente à vazão de **8.000 m³/s** atinge os bares da orla fluvial, algumas casas localizadas abaixo da Rua Tabelião Aroldo Salatiel Canudo (foto 10) e, tal qual a linha de 6.000 m<sup>3</sup>/s, provoca inundação na região da Lagoa do Padre e do ginásio "O Ribeirão". As fotos 6 a 9 a seguir mostram a Av. Beira Rio, a Lagoa do Padre

e Ginásio "o Ribeirão" em época de seca e em situação de inundação.

Foto 6 - Av. Beira Rio (Traipu/AL), no dia 15/10/2013, com vazão de 1.424 m<sup>3</sup>/s.

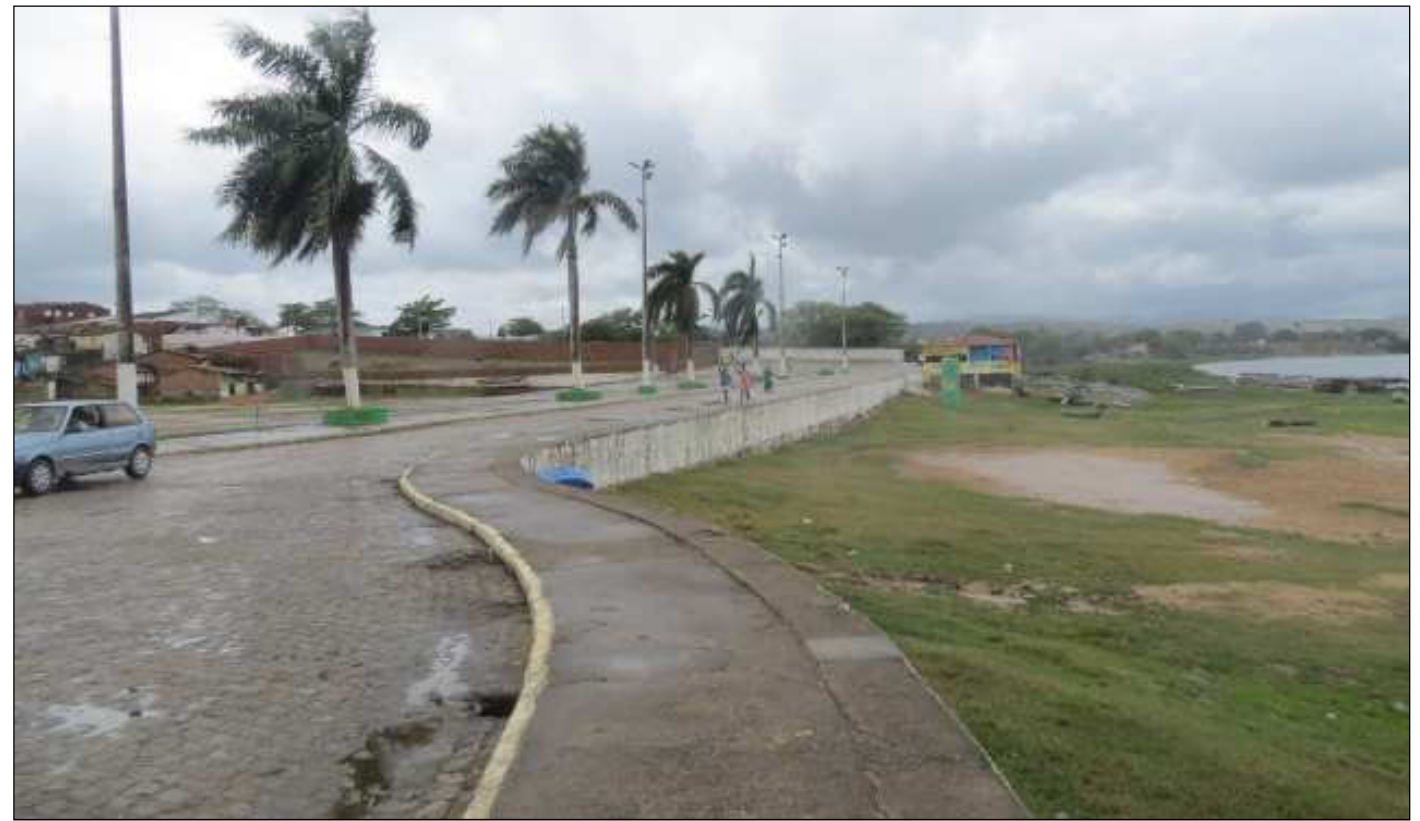

Fonte: Acervo Histórico da DORH/CHESF, 2013.

Foto 7 - Ginásio "O Ribeirão" (Traipu/AL), no dia 15/10/2013, com vazão de 1.424 m<sup>3</sup>/s.

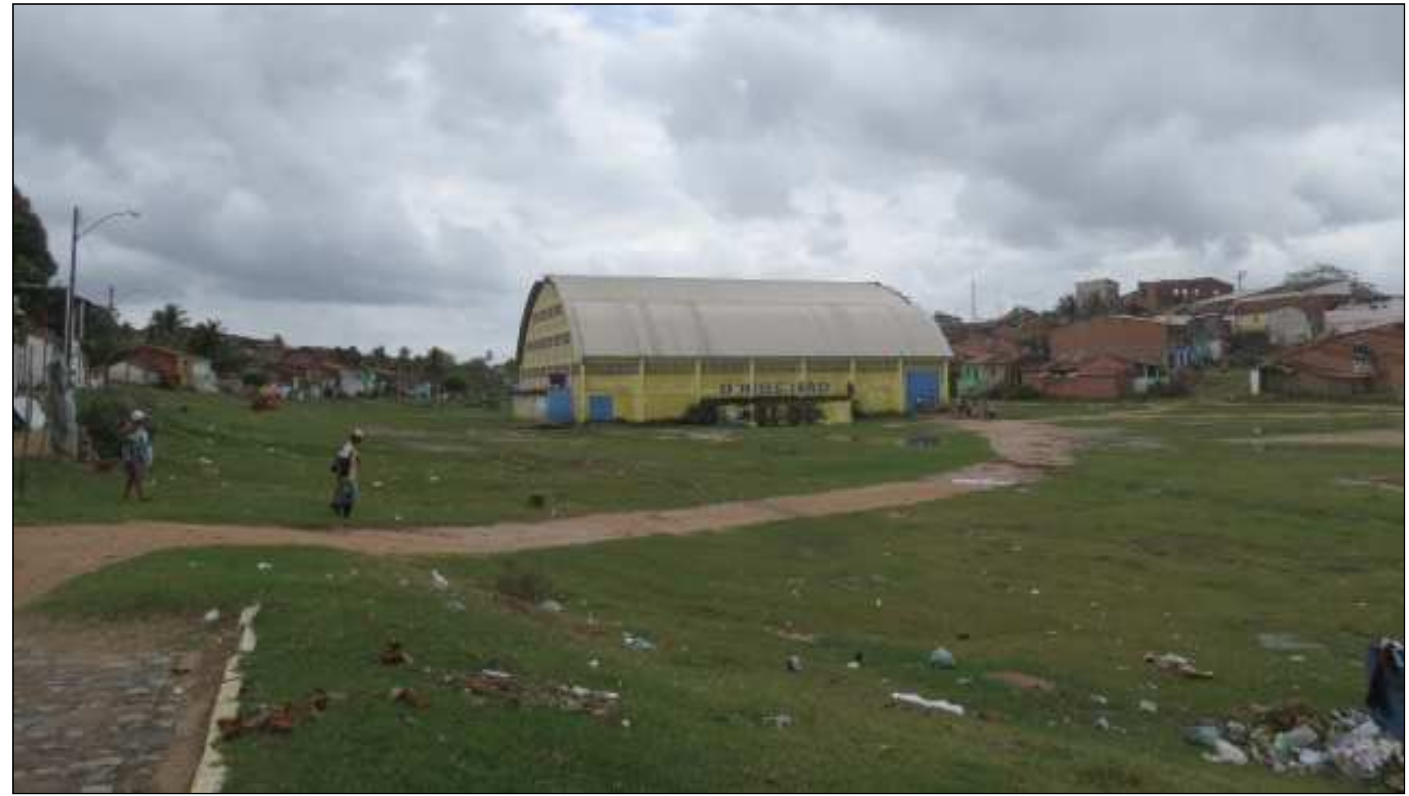

Fonte: Acervo Histórico da DORH/CHESF, 2013.

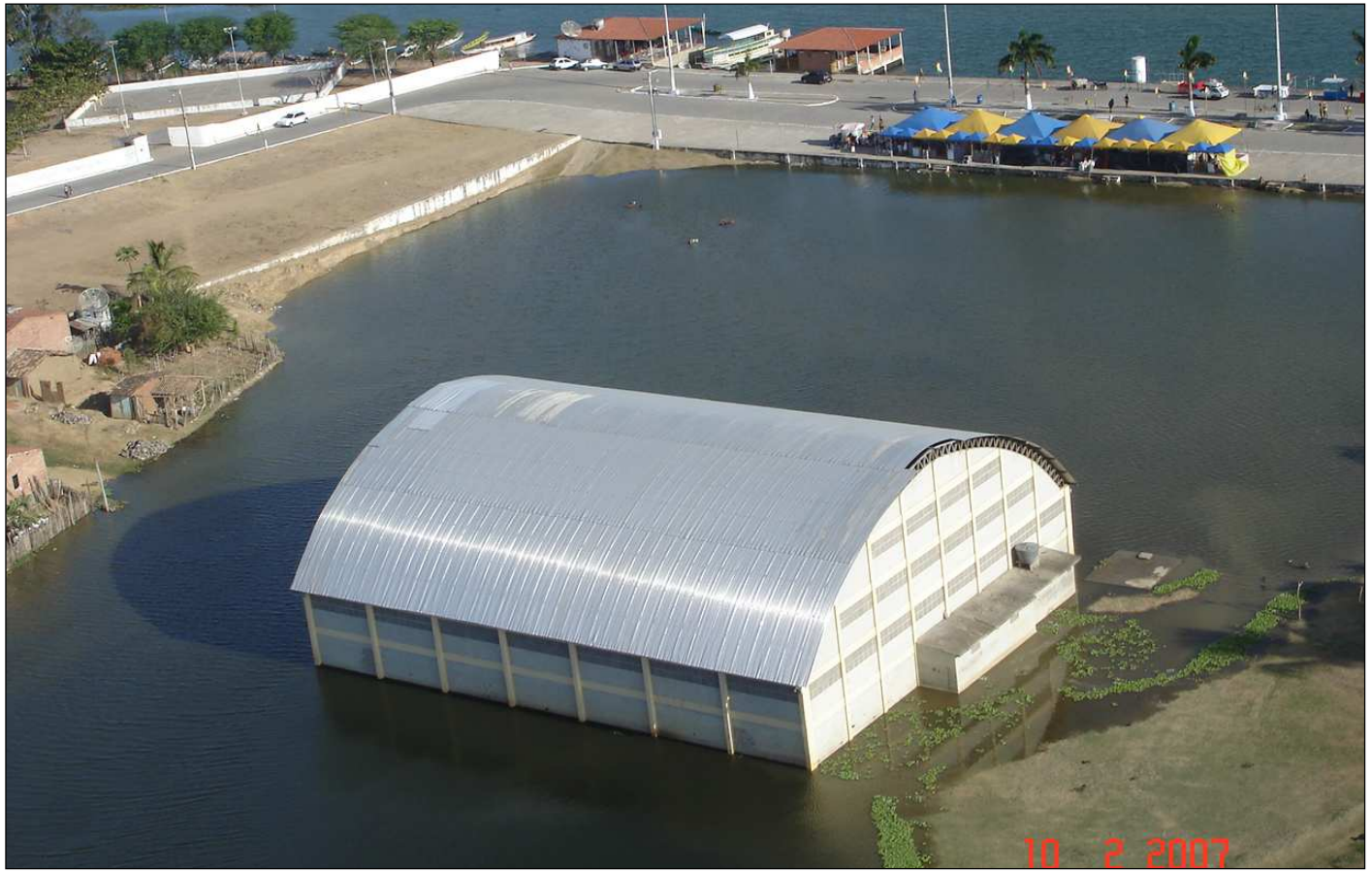

Foto 8 – Inundação da Lagoa do Padre e do Ginásio "O Ribeirão" (Traipu/AL), no dia 10/02/2007, com vazão de 6.549 m<sup>3</sup>/s.

Fonte: Acervo Histórico da DORH/CHESF, 2007.

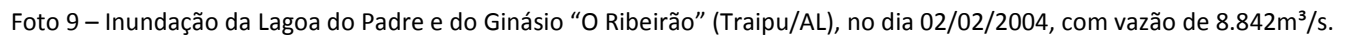

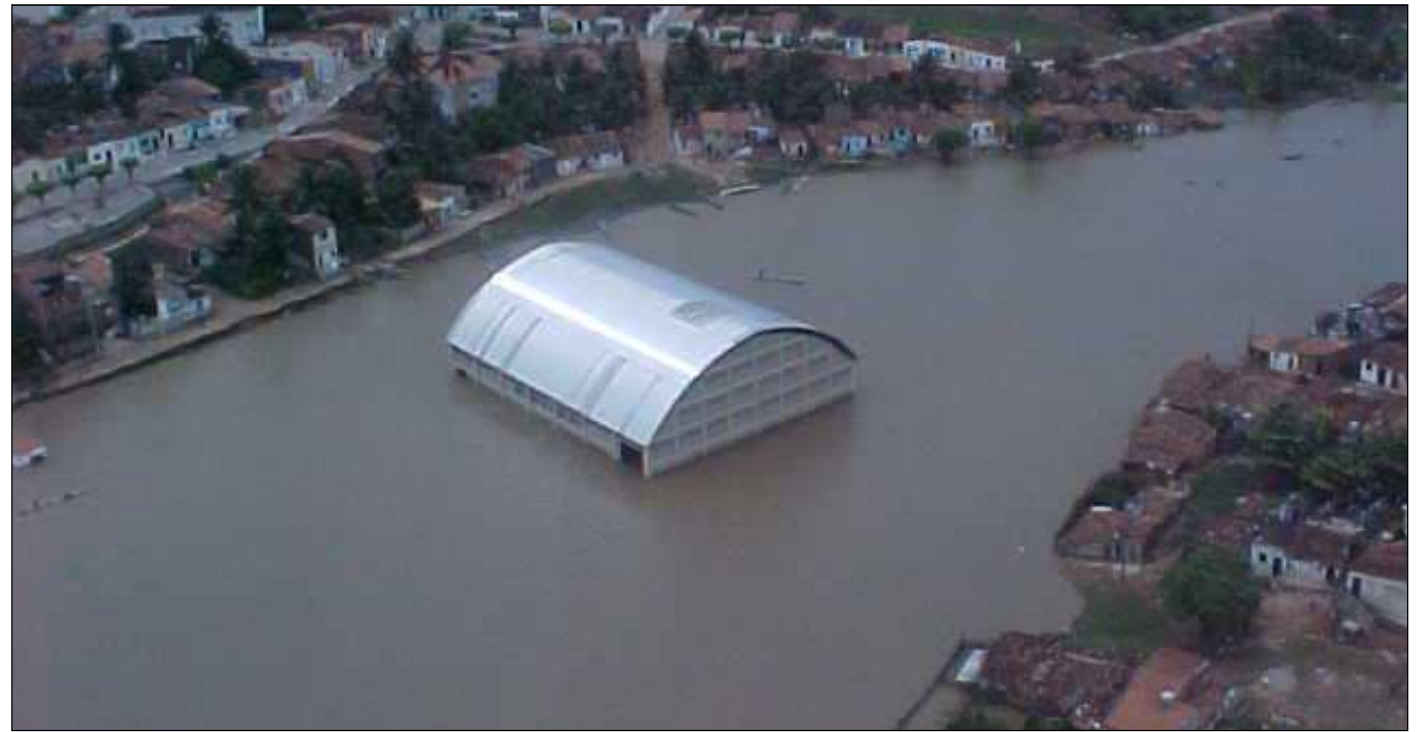

Fonte: Acervo Histórico da DORH/CHESF, 2004.

Foi digitalizada sobre a imagem de satélite, a linha d'água de 2.263 m<sup>3</sup>/s, que é a vazão média diária registrada no posto hidrométrico de Traipu/AL no dia 04/07/2012, data de aquisição da imagem.

Através de informações coletadas junto a moradores antigos da região, foi possível identificar o local atingido pela cheia ocorrida no ano de 1979, quando se registrou a vazão de **13.027 m³/s**, sendo este o ponto de encontro da Rua Frei Caneca (Rua da Feira) com a Rua Coronel Medeiros.

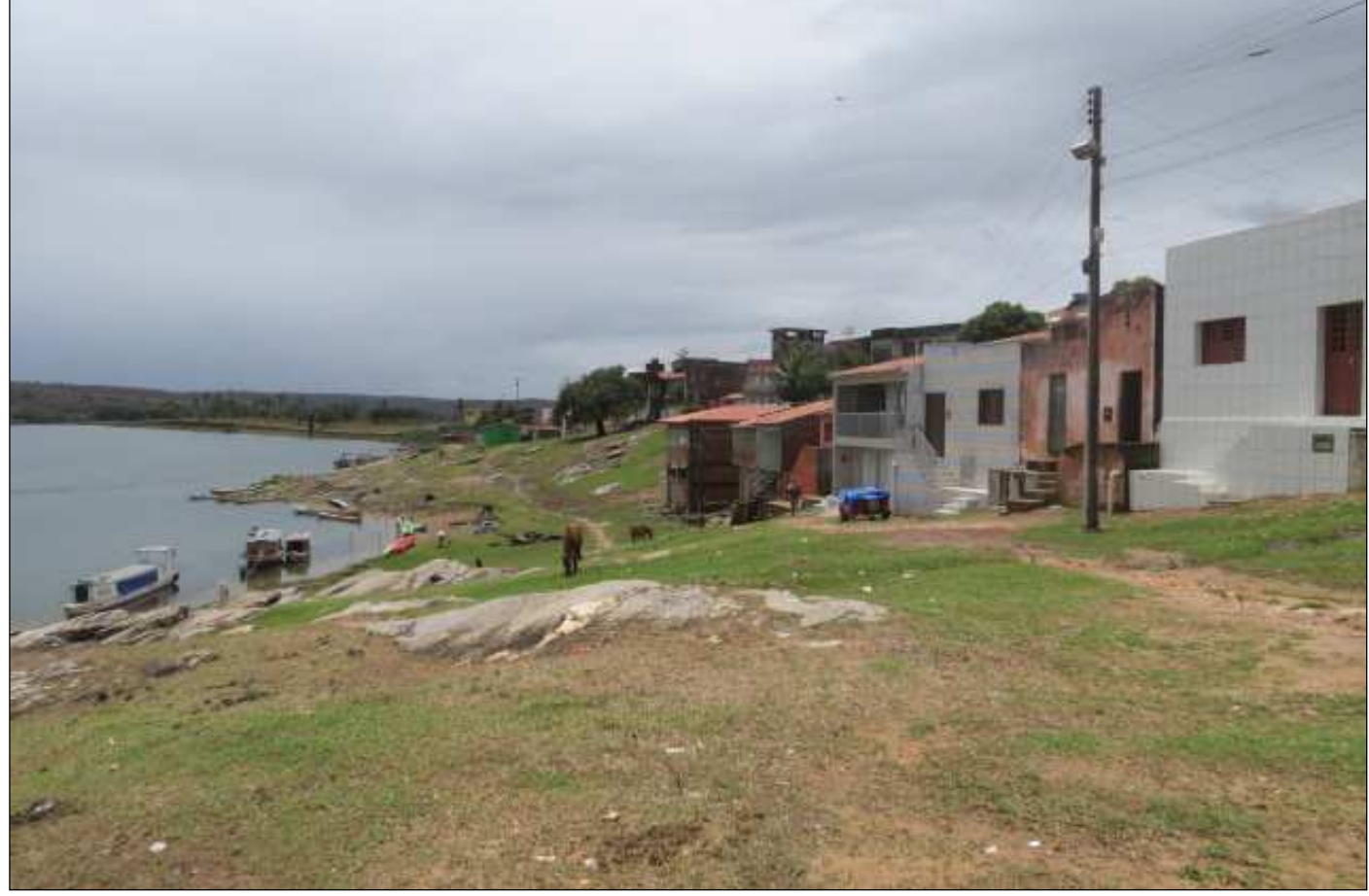

Foto 10 - Casas localizadas abaixo da Rua Tabelião Aroldo Salatiel Canudo (Traipu/AL), no dia 15/10/2013, com vazão de 1.424 m<sup>3</sup>/s.

Fonte: Acervo Histórico da DORH/CHESF, 2013.

# **4.4 Propriá/SE e Praia da Adutora (Balneário de Telha)**

O levantamento da cidade de Propriá/SE uniu-se ao levantamento da Praia da Adutora e para ambos foram utilizados os dados de cota e vazão (Curva Chave) do posto hidrométrico de Propriá/SE. Devido a extensão da área levantada, o mapeamento da região na escala 1:1.000 precisou ser representado em três folhas articuladas (Anexo 4) e quatro folhas articuladas (Anexo 5), como mostram as figuras 20 e 21, respectivamente a seguir.

Figura 20 – Articulação de Folhas, Escala 1:1.000, Propriá/SE.

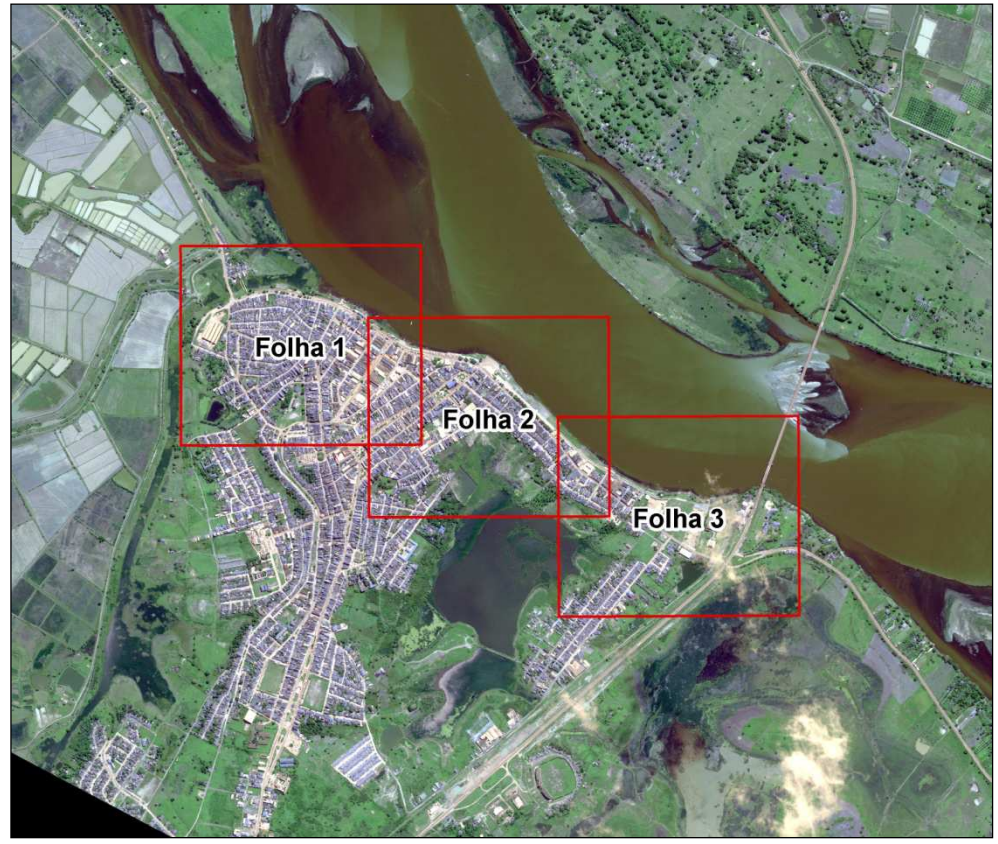

Fonte: DCG/CHESF, 2014.

Figura 21 – Articulação de Folhas, Escala 1:1.000, Telha/SE.

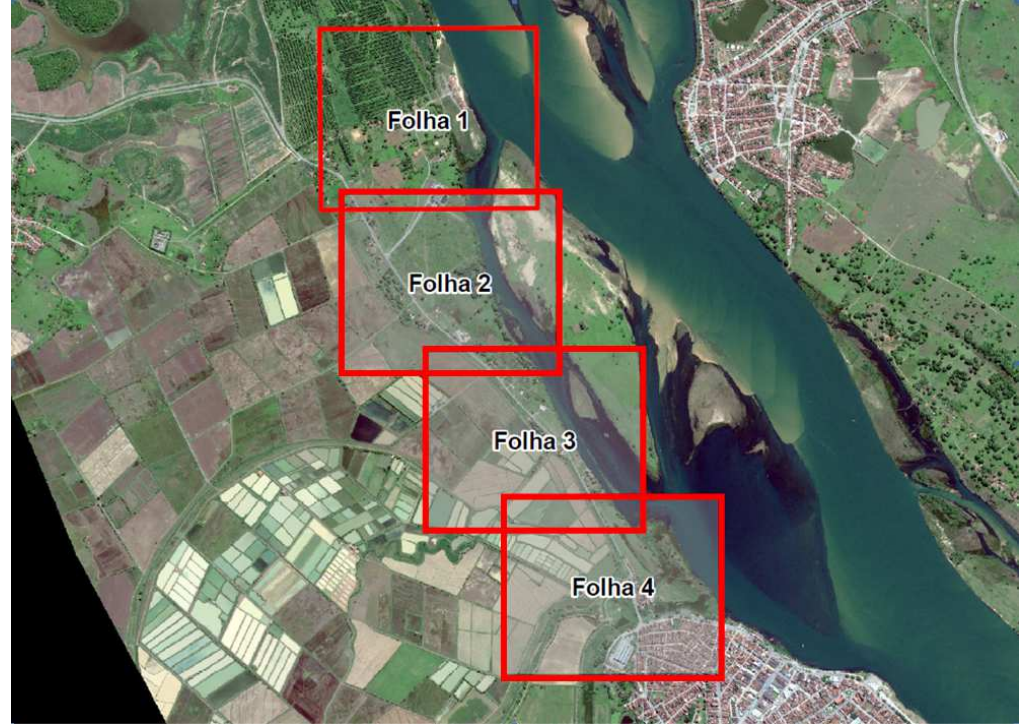

Fonte: DCG/CHESF, 2014.

O levantamento topográfico de Propriá/SE aconteceu nos dias 23/10/2011 e 26/10/2011, quando as vazões médias diárias registradas no posto hidrométrico da cidade foram, respectivamente, **2.636** e **2.630 m³/s**. Assim, aqui também, não foi possível levantar a linha d'água de 2.000 m<sup>3</sup>/s, devido à inundação do terreno nesta cota.

Foi, então, traçada digitalmente a linha do N.A. sobre a imagem de satélite de alta resolução espacial, a qual tem data de aquisição de 04/07/2011, quando foi registrada a vazão média diária de **2.137 m³/s** no posto hidrométrico de Propriá/SE.

A partir da linha d'água de **4.000 m³/s**, observa-se que ocorre inundação de bares da orla fluvial da cidade, fotos 11 e 12, localizados abaixo do dique de proteção, delimitados pelo polígono azul na figura 22 a seguir. Verificou-se que para a linha d'água disponível neste levantamento, referente à vazão máxima de **8.000 m³/s**, o dique de contenção da cidade de Propriá/SE protege a citada cidade, conforme pode ser visto nas figuras 22 e 23 abaixo, destacado pela linha vermelha. As linhas de **6.000** e **8.000 m³/s** se sobrepõem em vários trechos, devido à presença do dique.

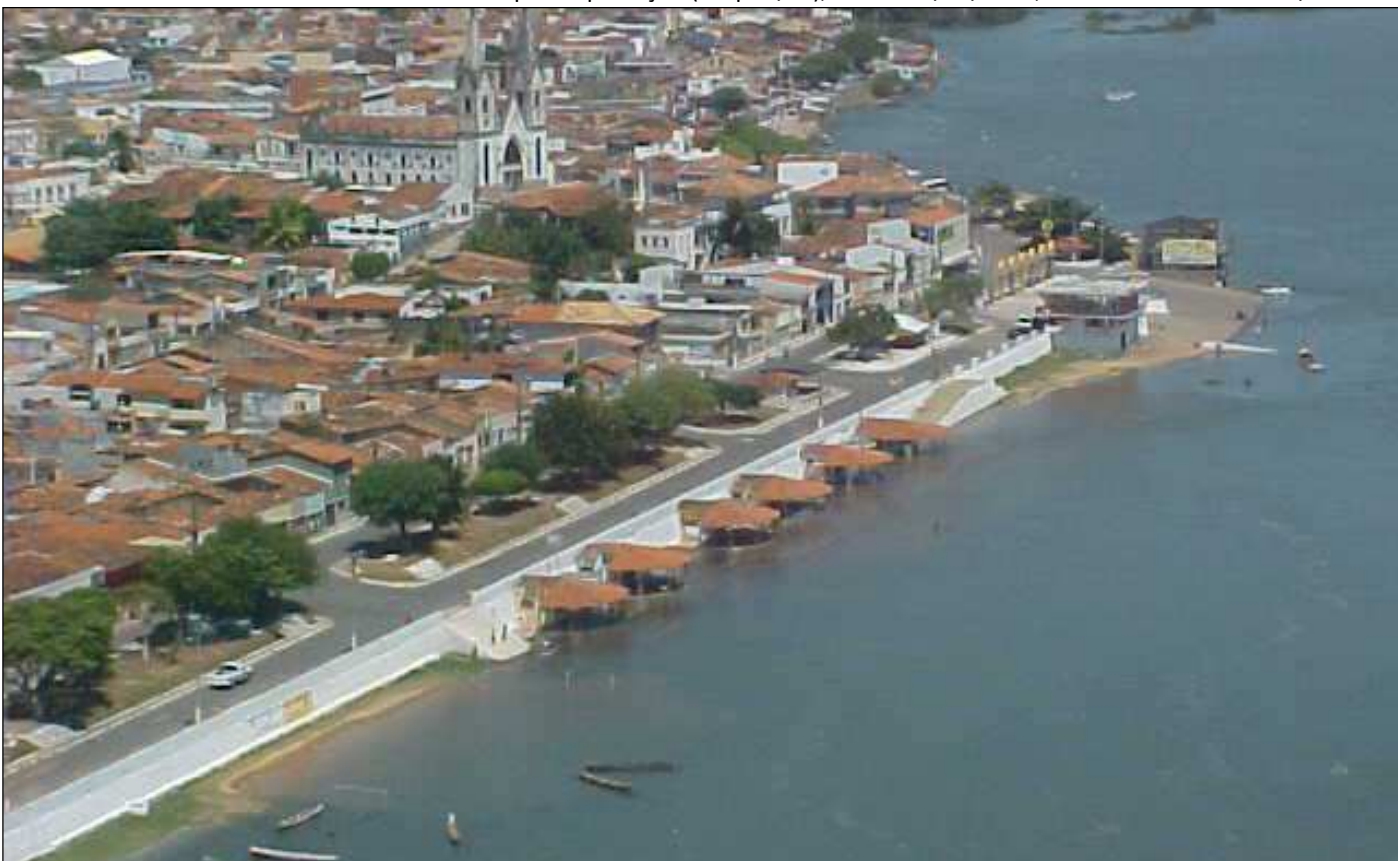

Foto 11 – Bares localizados abaixo do dique de proteção (Propriá/SE), no dia 26/02/2005, com vazão de 3.792 m<sup>3</sup>/s.

Fonte: Acervo Histórico da DORH/CHESF, 2005.

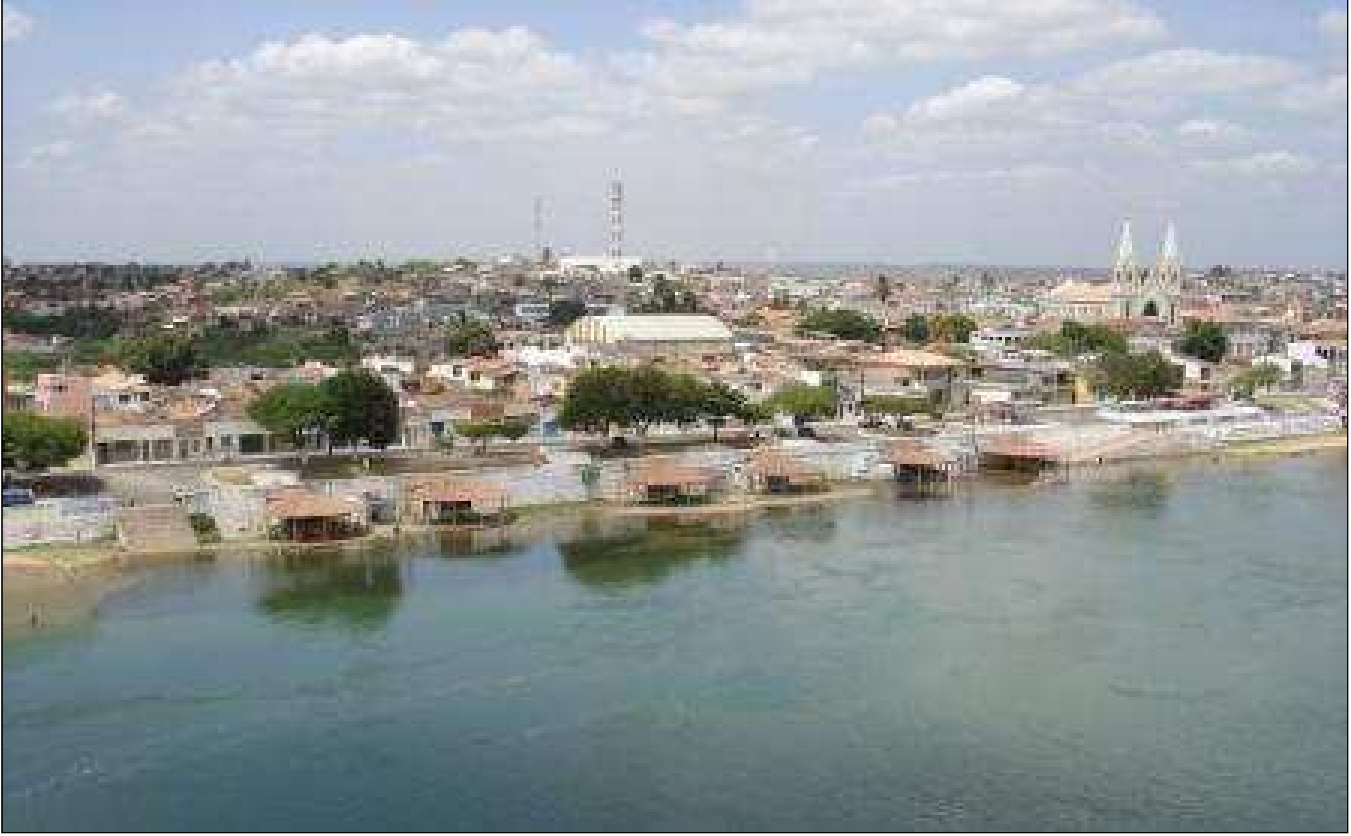

Foto 12 – Bares localizados abaixo do dique de proteção (Propriá/SE), no dia 03/02/2007 com vazão de 4.014 m<sup>3</sup>/s.

Fonte: Acervo Histórico da DORH/CHESF, 2007.

Figura 22- Bares sujeitos a inundação, localizados abaixo do cais de Proteção da Cidade de Propriá/SE, delimitados pelo polígono em azul.

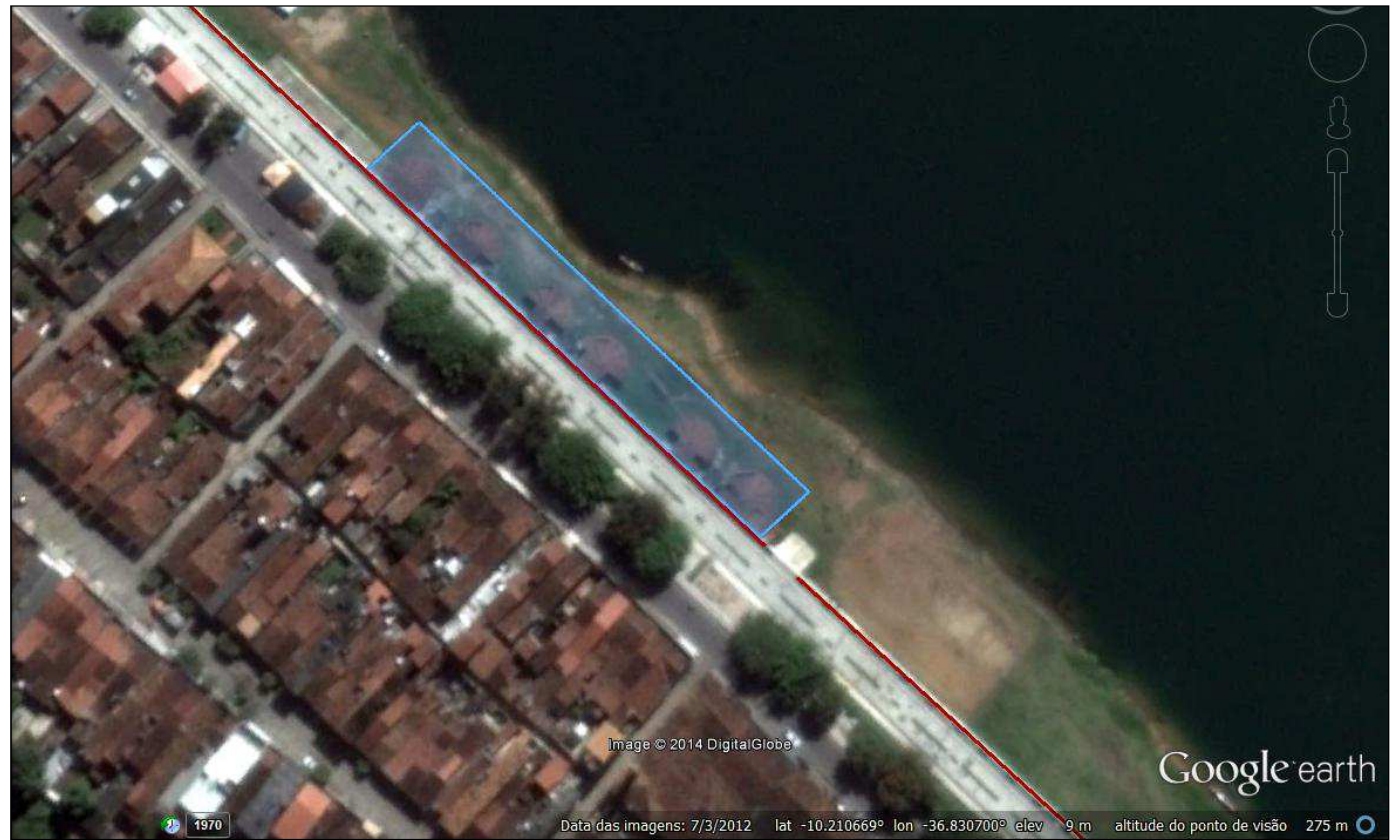

Fonte: GOOGLE EARTH-DORH/CHESF, 2014.

Figura 23- Cais de Proteção da Cidade de Propriá/SE, destacado em vermelho.

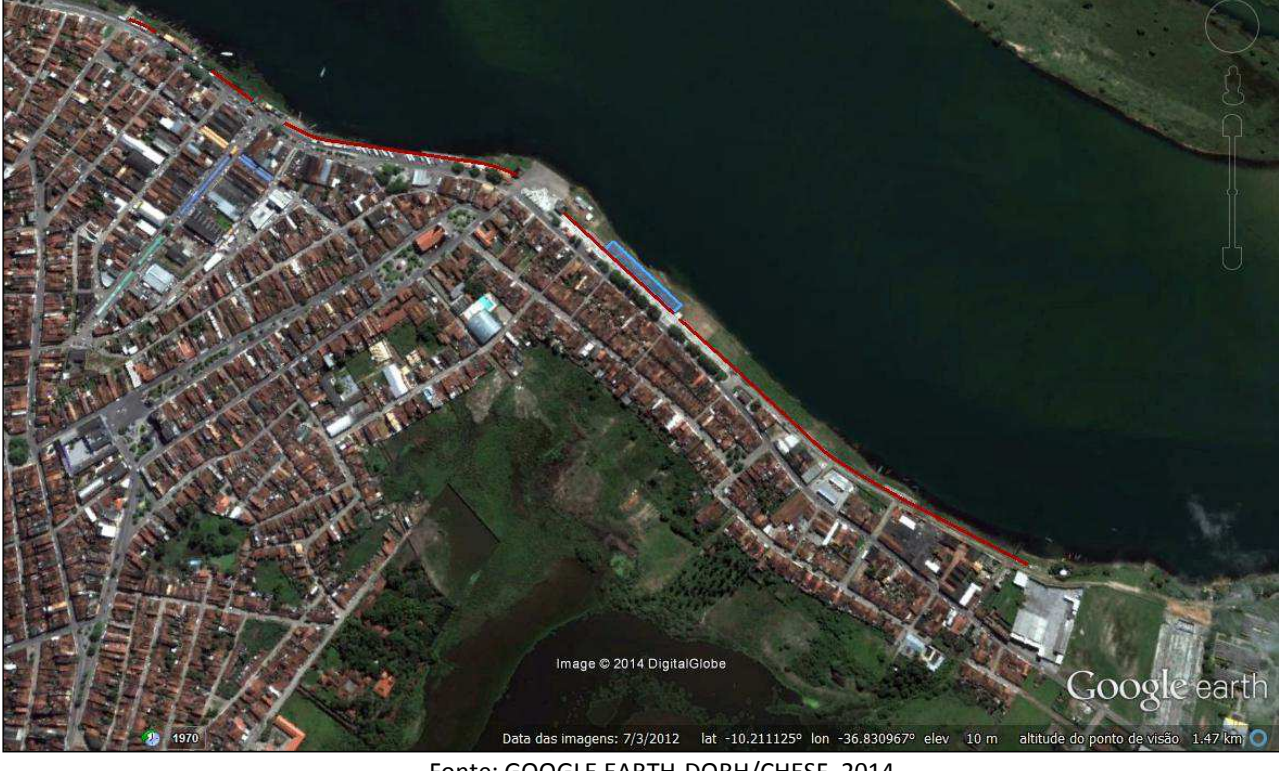

Fonte: GOOGLE EARTH-DORH/CHESF, 2014.

O levantamento topográfico da Praia da Adutora – Telha/SE (figura 24), aconteceu no dia 24/10/2011, quando se registrou a vazão média diária de **2.556 m³/s** no posto de Propriá/SE, não sendo possível levantar a linha d'água de **2.000m³/s**.

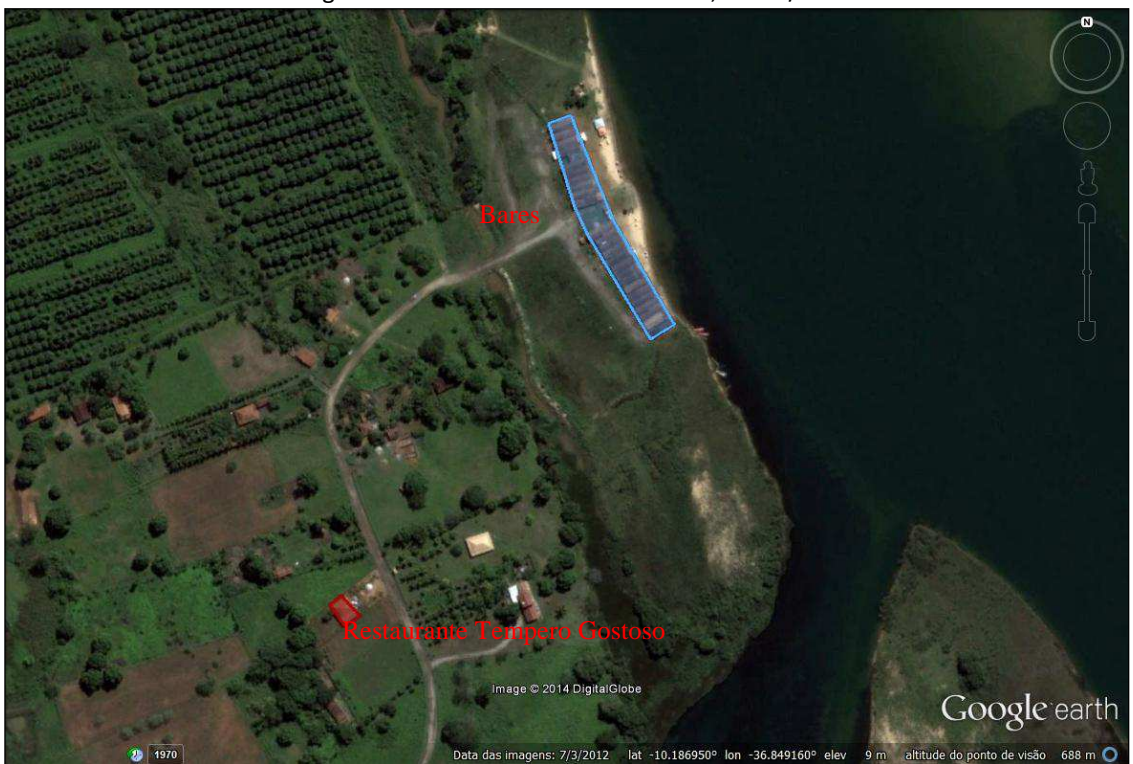

Figura 24 – Bares da Praia da Adutora, Telha /SE.

Fonte: GOOGLE EARTH-DORH/CHESF, 2014.

Esta localidade apresenta inundações com a ocorrência de vazões superiores a **2.500 m³/s**, conforme registros fotográficos de inspeções aéreas realizadas pela CHESF em anos anteriores (fotos 13, 14 e 15).

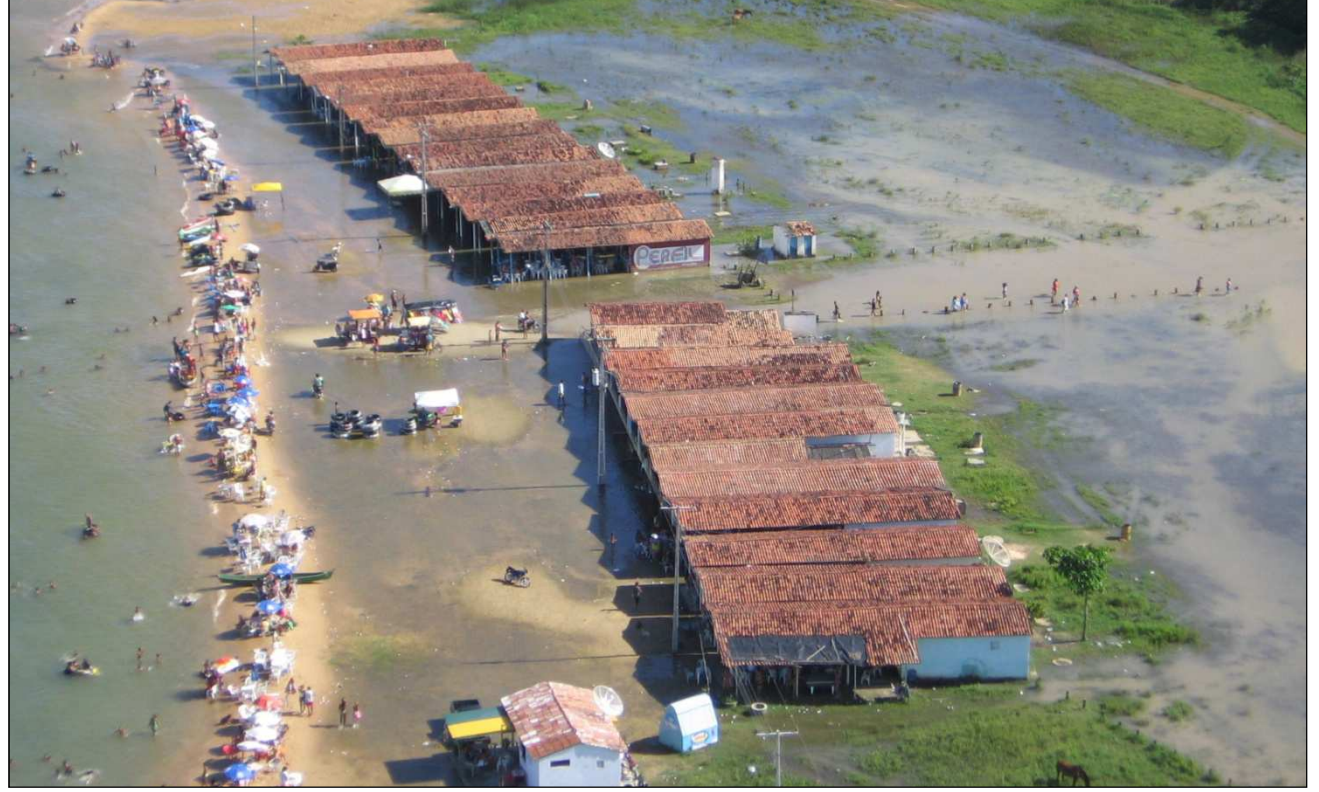

Foto 13 – Foto da Praia da Adutora, Telha/SE, no dia 26/11/2006, com vazão de 2.649 m<sup>3</sup>/s.

Fonte: Acervo Histórico da DORH/CHESF, 2006.

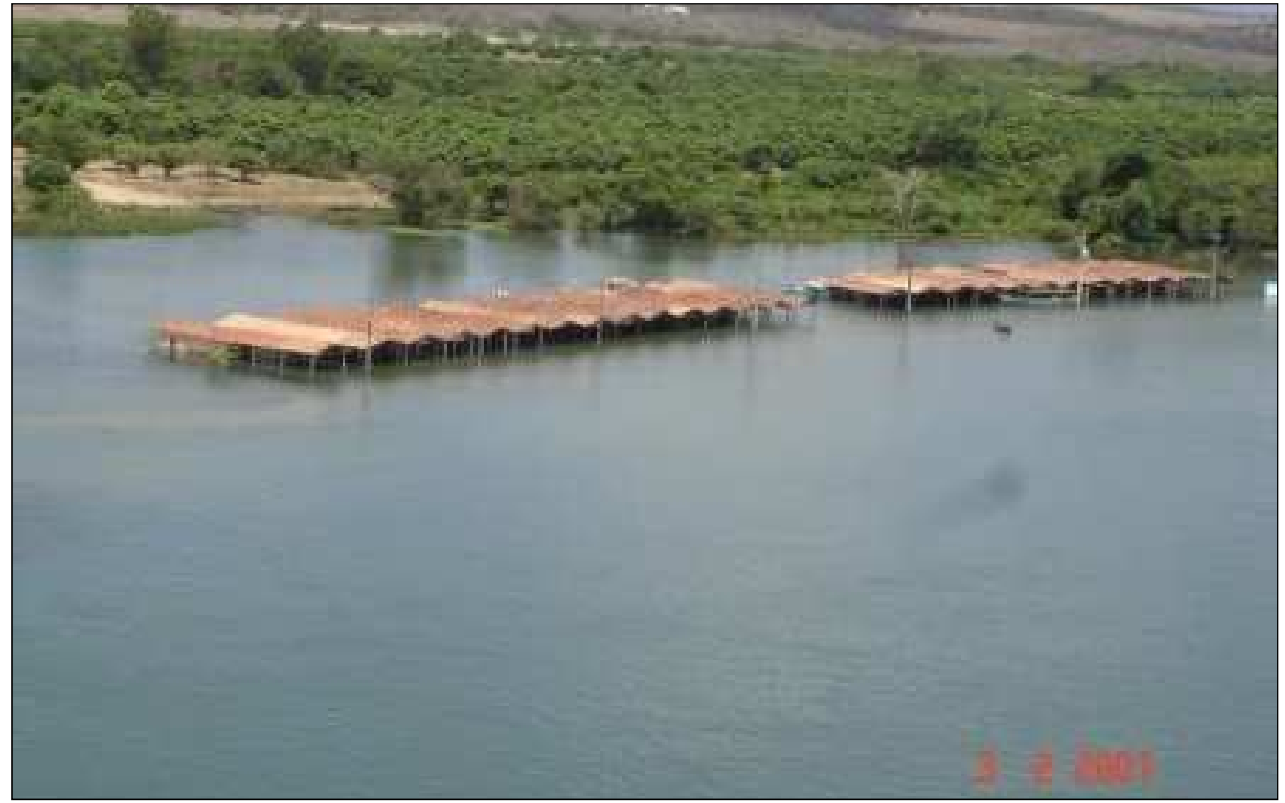

Foto 14 – Foto da Praia da Adutora, Telha/SE, no dia 03/02/2007, com vazão de 4.014 m<sup>3</sup>/s.

Fonte: Acervo Histórico da DORH/CHESF, 2007.

Foto 15 – Foto da Praia da Adutora, Telha/SE, no dia 09/02/2007, com vazão de 6.088 m<sup>3</sup>/s.

Fonte: Acervo Histórico da DORH/CHESF, 2007.

#### **5 RECOMENDAÇÕES**

As elevações de nível dos rios são acontecimentos periódicos, não podendo ser totalmente controlados pelo homem e, portanto, a ocupação das planícies de inundação necessita ser reordenada e devidamente fiscalizada pelos órgãos competentes.

Os resultados obtidos a partir deste estudo contribuirão para que as Prefeituras possam avaliar como demarcar, ordenar e fiscalizar o uso das áreas onde há risco de inundação. Sendo recomendável o uso do mapeamento das planícies de inundação, anexos do relatório, como subsídio para o direcionamento das expansões urbanas, bem como na elaboração de Planos Diretores dos Municípios, com a definição dos tipos de ocupação adequados para as áreas de maior ou menor risco à inundação.

O mapeamento é também insumo a ser utilizado, pelo Poder Público, para a elaboração de Planos de Defesa Civil, que estabelecerão ações individuais e coletivas para minimizar os transtornos na época de elevação de vazões durante os períodos úmidos.

Para isso, é crucial que sejam elaborados os já referidos Planos Diretores com a definição dos tipos de ocupação adequados para as áreas de maior ou menor risco à inundação. Para aqueles municípios que já possuem Plano Diretor, há que se verificar seu cumprimento e/ou adequação.

Além das recomendações destacadas acima, é importante que haja uma sensibilização das entidades competentes no sentido de:

- $\checkmark$  Monitorar as áreas urbanas ribeirinhas para garantir o cumprimento dos Planos Diretores;
- $\checkmark$  Realocar as ocupações ilegais existentes nas margens e leito do rio;
- Melhorar o sistema de esgotamento sanitário e águas pluviais das áreas urbanas ribeirinhas, no sentido de evitar o refluxo gerado pelo barramento dessas águas pelo rio, quando da ocorrência de vazões iguais ou superiores a 6.000 m<sup>3</sup>/s;
- Disseminar os informativos da CHESF, principalmente aqueles relativos à operação dos reservatórios durantes os períodos úmidos.

#### **REFERÊNCIAS**

ARANA, J. M. **O Uso do GPS na Elaboração de Carta Geoidal.** 2000. 164f. Tese (Doutorado) – Pós-Graduação em Ciências Geodésicas, Universidade Federal do Paraná, Paraná. 2000.

BRASIL. Decreto Nº 89.817, de 20 de Junho de 1984. Dispõe sobre as Instruções Reguladoras das Normas Técnicas da Cartografia Nacional. Publicado no Diário Oficial da União em 22/07/1984. Disponível em <http://www.planalto.gov.br/ccivil\_03/decreto/1980- 1989/D89817.htm>. Acesso em 19.ago.2007.

CHESF – Companhia Hidro Elétrica do São Franscisco; ANA – Agência Nacional de Águas. **Acordo de Cooperação Técnica Nº 003/2008.** 2008.

CHESF – Companhia Hidro Elétrica do São Franscisco. **Relatório Técnico do Plano de Trabalho – ACT 003/2008 – CHESF/ANA - Mapeamento das Áreas Inundáveis nas Margens do Rio São Francisco no Trecho entre os Reservatórios de Sobradinho e Itaparica.** 2008.

CHESF – Companhia Hidro Elétrica do São Franscisco. **Acervo Fotográfico de Inspeções Visuais das Áreas de Interesse (Anos de 2004, 2005, 2006, 2007 e 2013).** DO - Diretoria de Planejamento e Operação, SOC - Superintendência de Operação e Contratos de Transmissão de Energia, DHE - Departamento de Recursos Hídricos e Estudos Energéticos, DORH - Divisão de Gestão de Recursos Hídricos.

DNOS – Departamento Nacional de Obras de Saneamento. **Relatório da Comissão Interministerial de Estudos para Controle das Enchentes do Rio São Francisco.** 1980.

GEMAEL, C. **Introdução à Geodésia Física**. Curitiba: Editora da Universidade Federal do Paraná, 1999.

GEOPIXEL. **Relatório de Atividades - Serviços Especializados para Fornecimento de Imagens de Satélite Ortorretificadas.** 2013.

GOOGLE. *Software* **Google Earth.** Disponível em: <https://www.google.com/earth/>. Acesso em: 25.ago.2014.

IBGE - Instituto Brasileiro de Geografia e Estatística. **Banco de Dados Geodésicos.** Disponível em: <http://www.ibge.gov.br/home/geociencias/geodesia/bdgpesq\_googlemaps.php>. Acesso em: 11.jan.2012.

IBGE - Instituto Brasileiro de Geografia e Estatística. **RBMC – Rede Brasileira de Monitoramento Contínuo dos Sistemas GNSS.** Disponível em: <http://www.ibge.gov.br/home/geociencias/geodesia/rbmc/rbmc.shtm?c=7>. Acesso em: 06.ago.2012.

IBGE - Instituto Brasileiro de Geografia e Estatística. *Software* **MAPGEO2010.** Disponível em: <http://www.ibge.gov.br/home/geociencias/geodesia/modelo\_geoidal.shtm>. Acesso em: 06.ago.2012.

**IGS - International GNSS Service**. Disponível em: <http://igscb.jpl.nasa.gov/>. Acesso em: 06.ago.2012.

#### **ANEXOS**

**Anexo 1 – Carta Imagem das Isolinhas de Vazão de 1.770, 4.000, 6.000 e 8.000 m³/s - Piranhas/AL - Folhas 1, 2 e 3 - Escala 1:1.000.** 

**Anexo 2 – Carta Imagem das Isolinhas de Vazão de 1.488, 4.000, 6.000 e 8.000 m³/s - Pão de Açúcar/AL - Folhas 1, 2, 3 e 4 - Escala 1:1.000.** 

**Anexo 3 – Carta Imagem das Isolinhas de Vazão de 2.263, 4.000, 6.000 e 8.000 m³/s –Traipu/AL - Escala 1:1.000.** 

**Anexo 4 – Carta Imagem das Isolinhas de Vazão de 2.137, 4.000, 6.000 e 8.000 m³/s – Propriá/SE - Folhas 1, 2 e 3 - Escala 1:1.000.** 

**Anexo 5 – Carta Imagem das Isolinhas de Vazão de 2.137, 4.000, 6.000 e 8.000 m³/s – Telha/SE - Folhas 1, 2, 3 e 4 - Escala 1:1.000.**